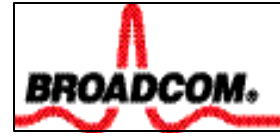

# BCM5700/BCM5701

# **Diagnostic User's Guide**

**Revision 0.9 · Date 10/18/01**

**Prepared by: Austin Hui Updated by: Paul Nguyen** **Copyright © 2000, 2001 Broadcom Corporation All Rights Reserved**

**No part of this document may be reproduced, in any form or by any means, without permission in writing from Broadcom Corporation.**

**Broadcom Corporation reserves the right to make changes to the products or information contained in this document without notice. No liability is assumed as a result of their use or application. No rights under any patent accompany the sale of any such products or information.**

**Epigram, InsideLine, and iLine10 are trademarks of Broadcom Corporation.**

**Broadcom Corporation 16125 Alton Parkway**

**Irvine, CA 92619-7013**

**www.broadcom.com**

# **TABLE OF CONTENTS**

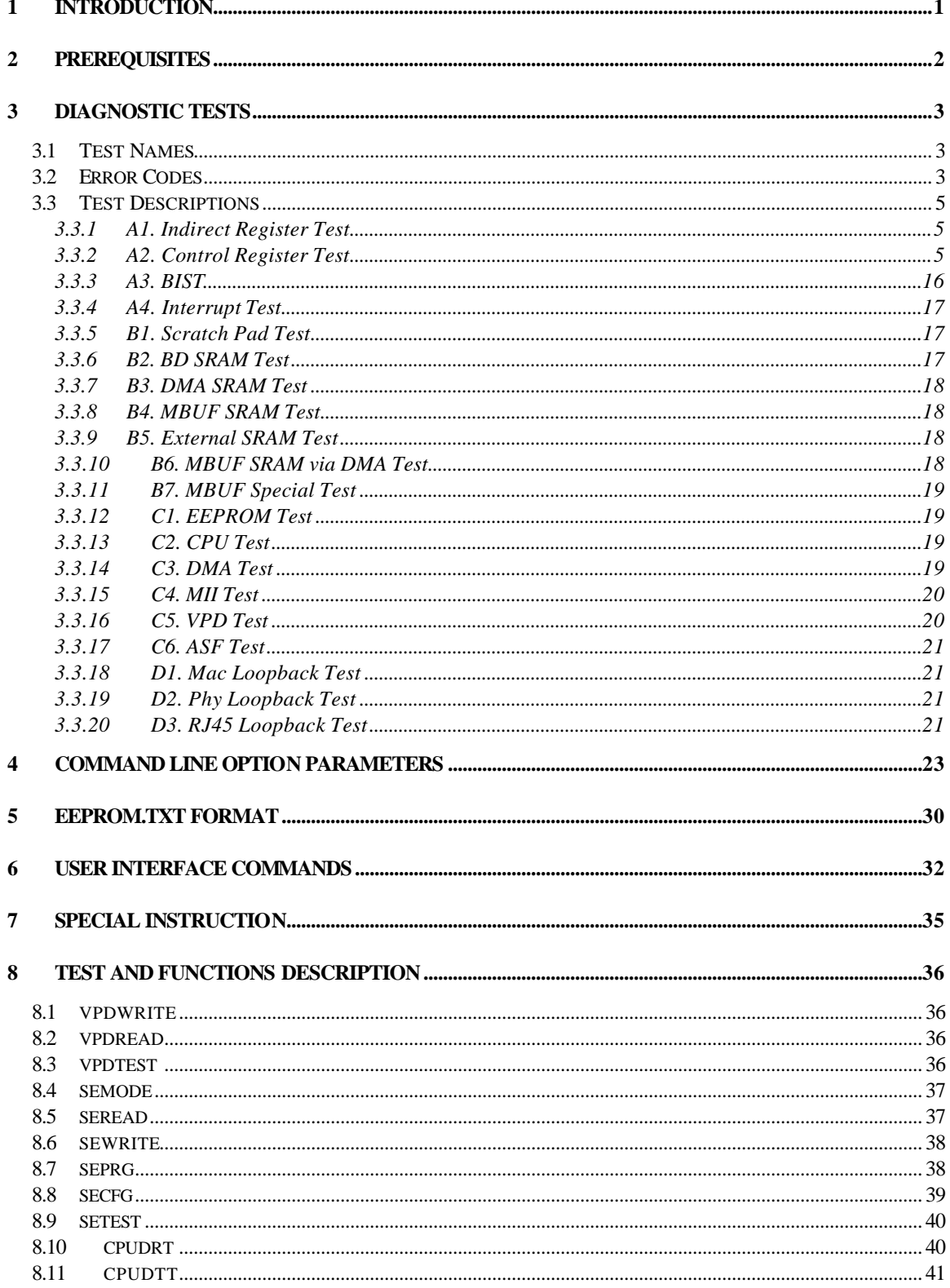

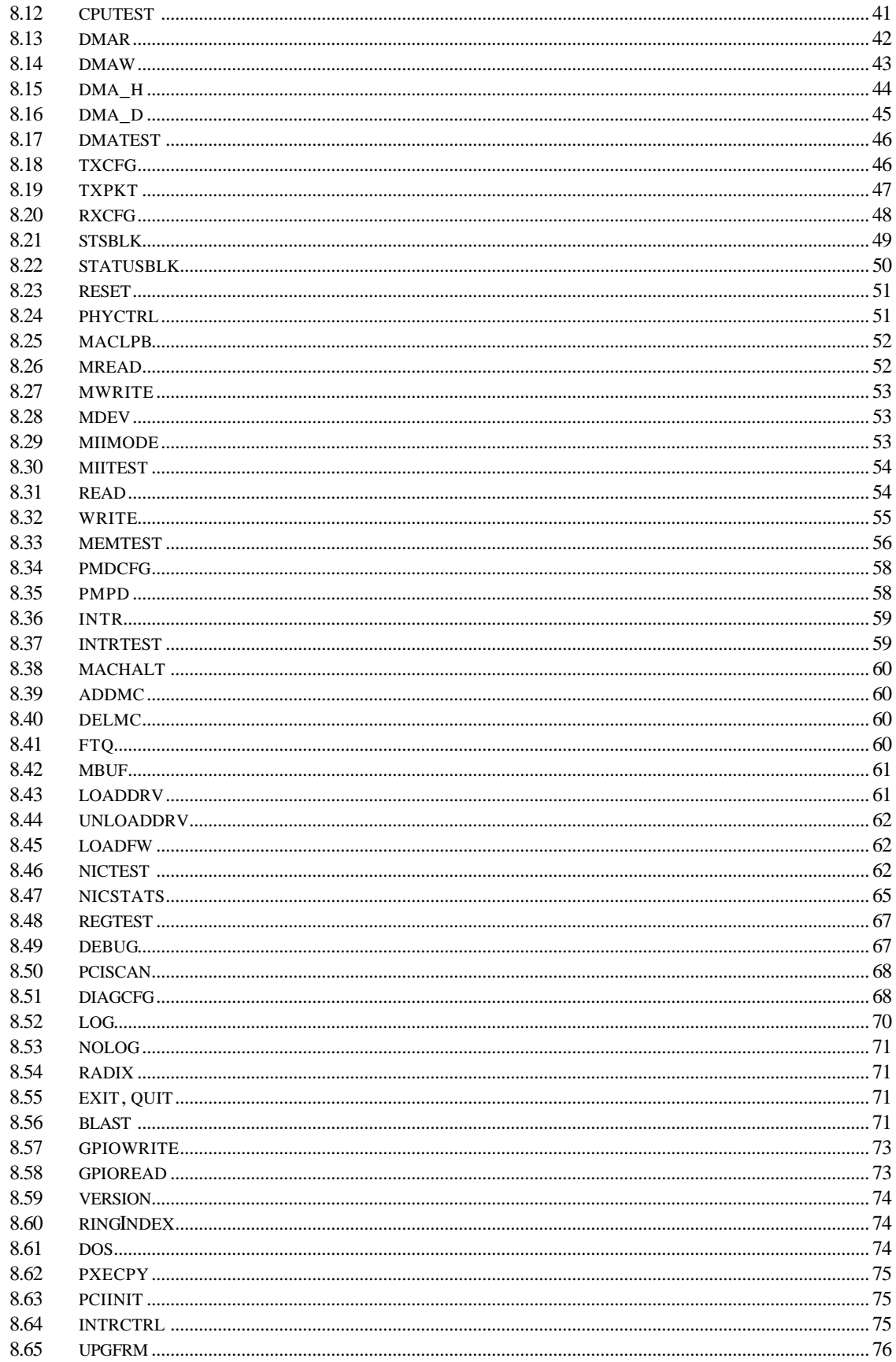

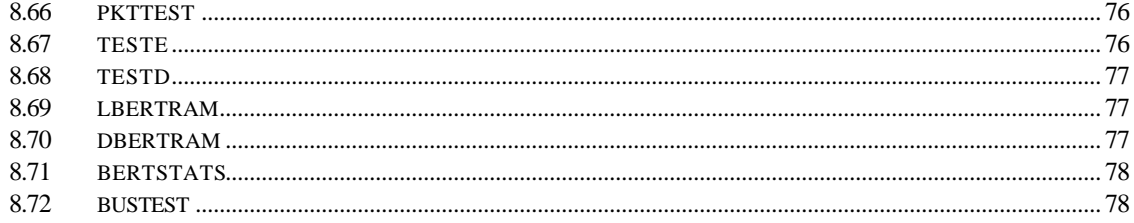

# **1 Introduction**

This program runs in two modes: Manufacturing mode and Engineering mode. The mode is determined with the command line option or the configuration file. When the program is running in manufacturing mode, it starts to run all tests in the configuration. If it detects an error, it displays an error and exits the program. When the program is in engineering mode, it prompts user to enter commands. The commands are explained in the later chapters. This document provides the information on configuration file specification, command line options and engineering diagnostic commands on Broadcom Gigabit Ethernet adapter, in particular to check out the functionality of the BCM5700/5701 and its related components.

In general, this program has a set of default configuration. It is overwritten by configuration file. The command line option overwrites both default and the configuration files.

# **2 Prerequisites**

The engineering diagnostic is executed under DOS protected mode, this requires dos4gw.exe to be placed in the same directory of the b57diag.exe.

**OS:** Dos 6.22

**Software:** b57diag.exe, dos4gw.exe, and cpu.bin.

**Input File List:** The following files should be found in the same location of the b57diag.exe.

ctrlreg.txt (mac registers test input file)

ctrlreg.reg (mac registers input file for engineering mode)

mac\_pref.txt (mac address prefix number input file)

miireg.txt (mii registers test input file)

miireg.reg (mii registers input file for engineering mode)

pcicfg.reg (PCI configuration registers input file for engineering mode)

vpdwrite.txt (write vpd input file)

seprg.txt (program SEEPROM input file)

physcript.txt (Phy speed select)

wol.txt (Power Down MAC pattern input file)

firmware.bin (TX & RX CPUs Firmware file)

eeprom.bin (Serial EEPROM config input file)

cpu.bin (CPU test)

#### **Output File List:**

The following files will be generated in run time.

diagcfg.bin

b57diag.log

# **3 Diagnostic Tests**

The tests are divided into four groups: Register Tests, Memory Tests, Miscellaneous Tests, and Data Tests. They numbered as group 'A', 'B', 'C', and 'D'.

# **3.1 Test Names**

#### **Group A.**

- A1. Indirect Register Test
- A2. Control Register Test
- A3. BIST
- A4. Interrupt Test

#### **Groupt B.**

B1. Scratch Pad Test B2. BD SRAM Test B3. DMA SRAM Test B4. MBUF SRAM Test B5. External SRAM Test B6. MBUF SRAM via DMA Test B7. MBUF Special Test

#### **Group C.**

- C1. EEPROM Test
- C2. CPU Test
- C3. DMA Test
- C4. MII Test
- C5. VPD Test
- C6. ASF Test

## **Group D.**

- D1. Mac Loopback Test
- D2. Phy Loopback Test
- D3. RJ45 Loopback Test

# **3.2 Error Codes**

## **Code Message**

- 1. Got 0x%08x @ 0x%08x. Expected 0x%08x
- 2. Cannot run test while chip is running
- 3. Invalid NIC device
- 4. Read only bit %s got changed after writing zero at offset 0x%X
- 5. Read only bit %s got changed after writing 1's at offset 0x%X
- 6. Read/Write bit %s did not get cleared after writing zero at offset  $0x\%X$
- 7. Read/Write bit %s did not get set after writing 1's at offset 0x%X
- 8. BIST failed
- 9. Could not generate interrupt
- 10. Test aborted by user
- 11. Tx DMA:Got 0x%08x @ 0x%08x. Expected 0x%08x
- 12. Rx DMA:Got 0x%08x @ 0x%08x. Expected 0x%08x
- 13. Tx DMA failed
- 14. Rx DMA failed
- 15. Data error, got 0x%08X at 0x%08X, expected 0x%08X
- 16. Second read error, got 0x%08X at 0x%08X, expected 0x%08X
- 17. Failed writing EEPROM at 0x%04X
- 18. Failed reading EEPROM at 0x%04X
- 19. EEPROM data error, got 0x08X at 0x04X, expected 0x%08X
- 20. Cannot open file %s
- 21. Invalid CPU image file %s
- 22. Invalid CPU image size %d
- 23. Cannot allocate memory
- 24. Cannot reset CPU
- 25. Cannot release CPU
- 26. CPU test failed
- 27. Invalid Test Address Range Valid NIC address is 0x%08x-0x%08x and exclude 0x%08x-0x%08x
- 28. DMA:Got 0x%08x @ 0x%08x. Expected 0x%08x
- 29. Unsupported PhyId %04X:%04X
- 30. Too many registers specified in the file, max is %d
- 31. Cannot write to VPD memory
- 32. VPD data error, got %08X @ 0x04X, expected %08X
- 33. No good link! Check Loopback plug
- 34. Cannot TX Packet!
- 35. Requested to Tx %d. Only %d is transmitted
- 36. Expected %d packets. Only %d good packets are received %d unknown packets have been received. %d bad packets have been received.
- 37. %c%d is an invalid Test
- 38 EEPROM checksum error
- 39 Error in reading WOL/PXE
- 40 Error in writing WOL/PXE
- 41 No external memory detected
- 42 DMA buffer %04X is large, size must be less than %04X
- 43 File size %d is too big, max is %d
- 44 Invalid %s
- 45 Failed writing 0x%x to 0x%x
- 46 \*1
- 47 \*1
- 48 \*1
- 49 \*1
- 50 Cannot perform task while chip is not running. (need driver)
- 51 Cannot open register define file or content is bad
- 52 ASF Reset bit did not self-cleared
- 53 ATTN\_LOC %d cannot be mapped to %cX CPU event bit %d
- 54 %s Regsiter is not cleared to zero after reset
- 55 Cannot start poll\_ASF Timer
- 56 poll\_ASF bit did not get reset after acknowleged
- 57 Timestamp Counter is not counding
- 58 %s Timer is not working
- 59 Cannot clear bit %s in %cX CPU event register
- 60 Invalid "EEPROM\_FILENAME" file size, expected %d but only can read %d bytes
- 61 Invalid magic value in %s, expected %08x but found %08x
- 62 Invalid manufature revision, expected %c but found %c
- 63 Invalid Boot Code revision, expected %d.%d but found %d.%d
- 64 Cannot write to EEPROM
- 65 Cannot read from EEPROM
- 66 Invalid Checksum
- 67 Invalid Magic Value
- 68 Invalid MAC address, expected %02X-%02X-%02X-%02X-%02X-%02X
- 69 Slot error, expected an UUT to be found at location %02X:%02X:00
- 70 Adjacent memory has been corrupted while testing block 0x%08x-0x%08x Got 0x%08x @ address 0x%08x. Expected 0x%08x
- \*1 Internal Use. Program will not generate this error.

## **3.3 Test Descriptions**

#### **3.3.1 A1. Indirect Register Test**

**Command:** regtest -i

**Function:** Using indirect addressing method, writing increment data into MAC hash Register table and read back for verification. The memory read/write is done 100 times while increment test data.

**Default:** Test Enabled

#### **3.3.2 A2. Control Register Test**

#### **Command:** regtest

**Function:** Each Register specified in the configuration contents read only bit and read/write bit defines. The test writing zero and one into the test bits to insure the read only bits are not changed, and read/write bits are changed accordingly.

**Default:** Test Enabled.

## **Default Register table**

The test will try to read the register configuration file 'ctrlreg.txt' for the register defines. If the file does not exists, the following table is used:

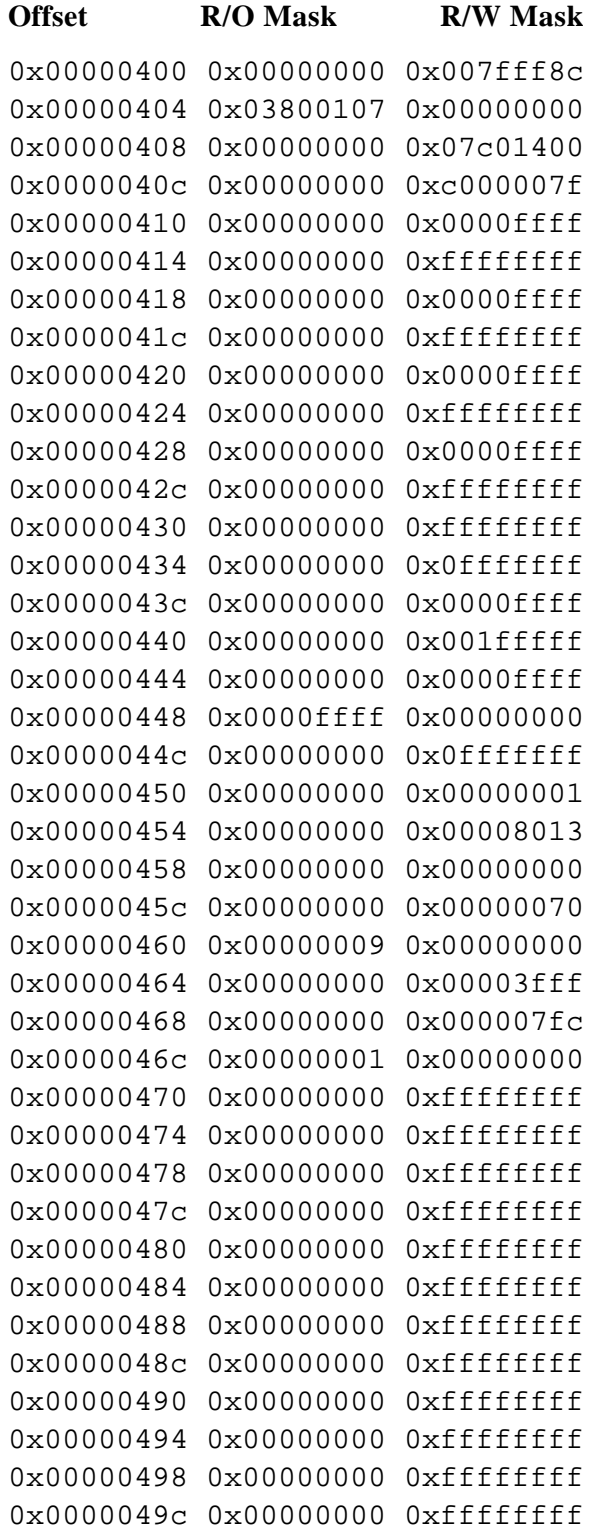

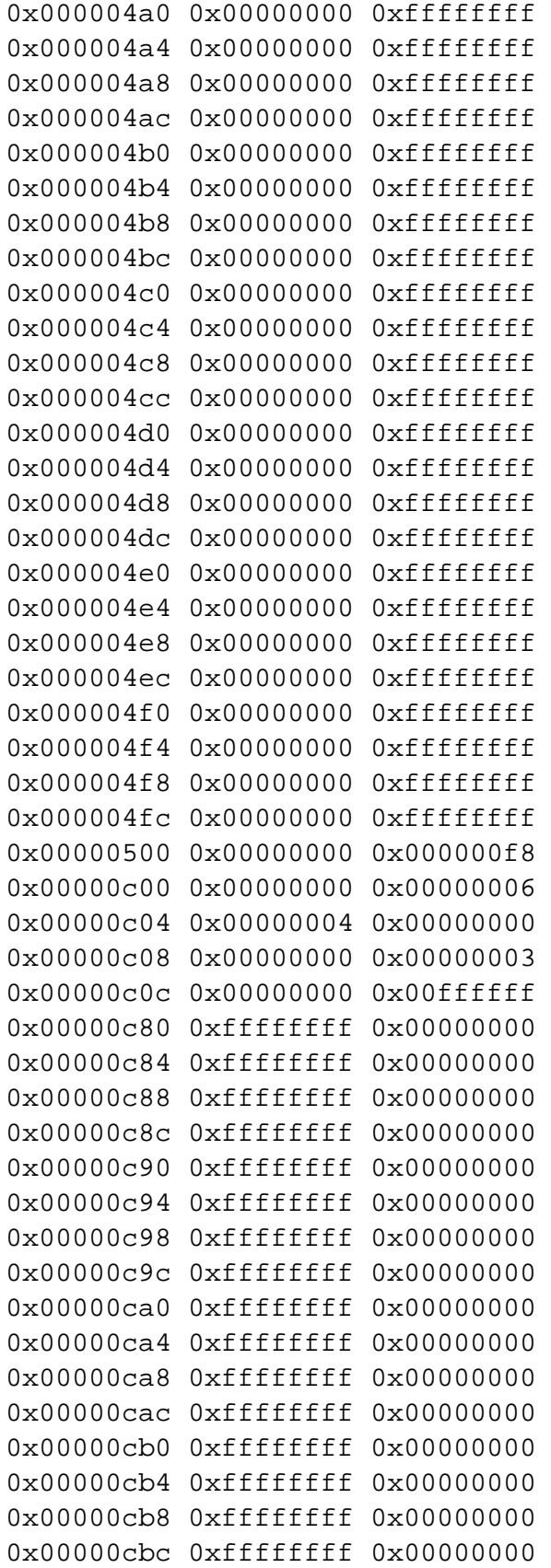

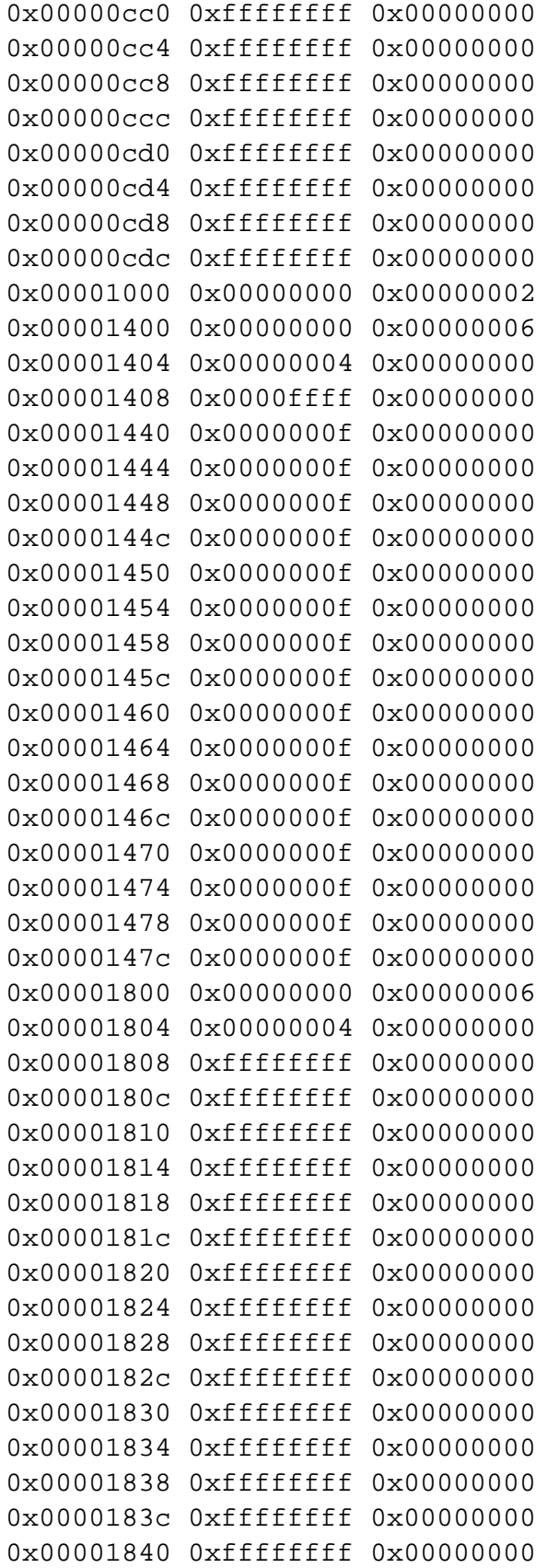

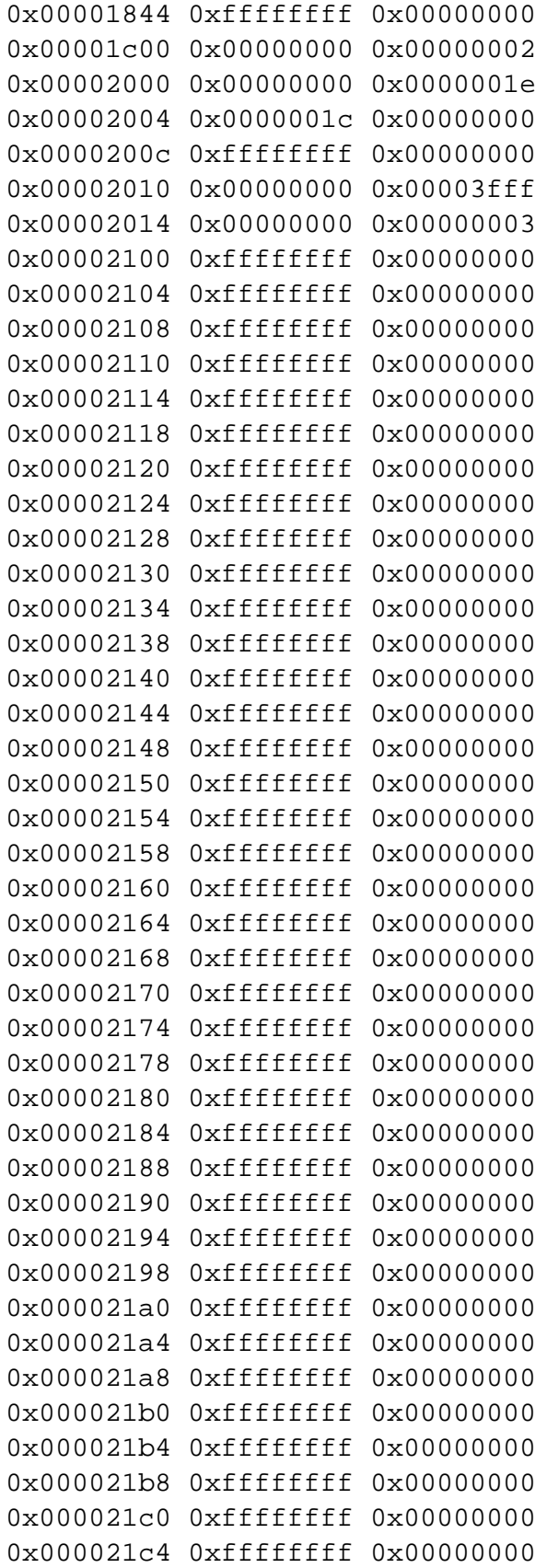

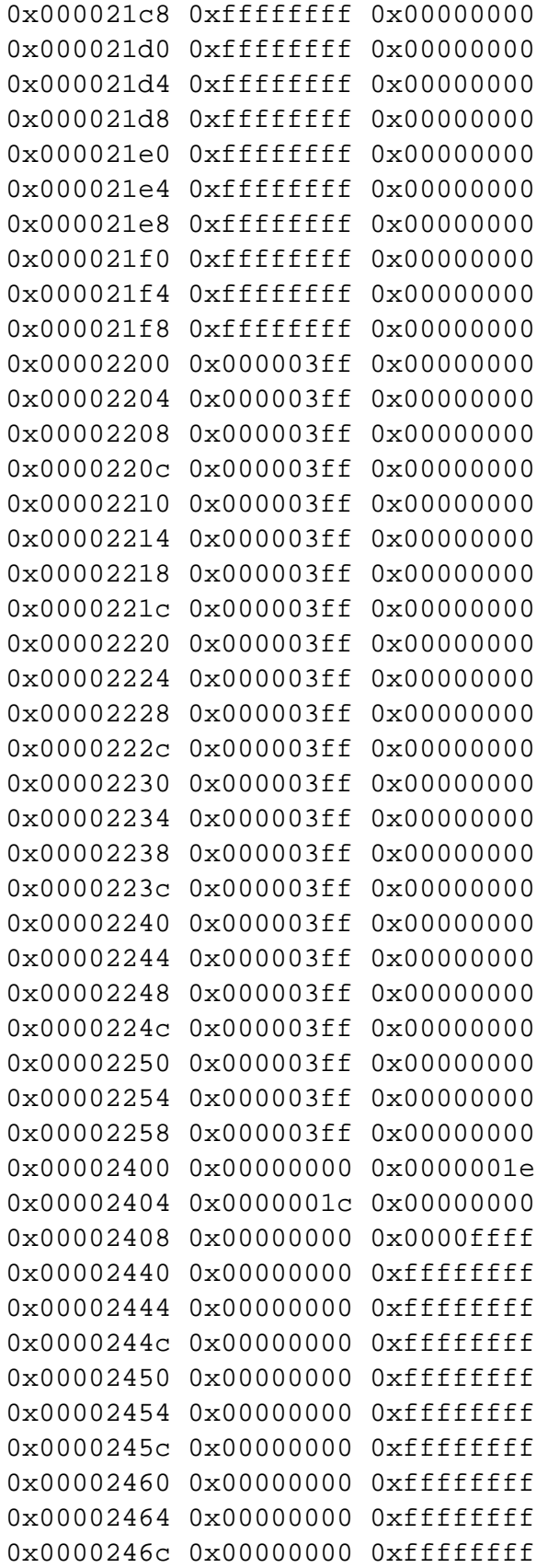

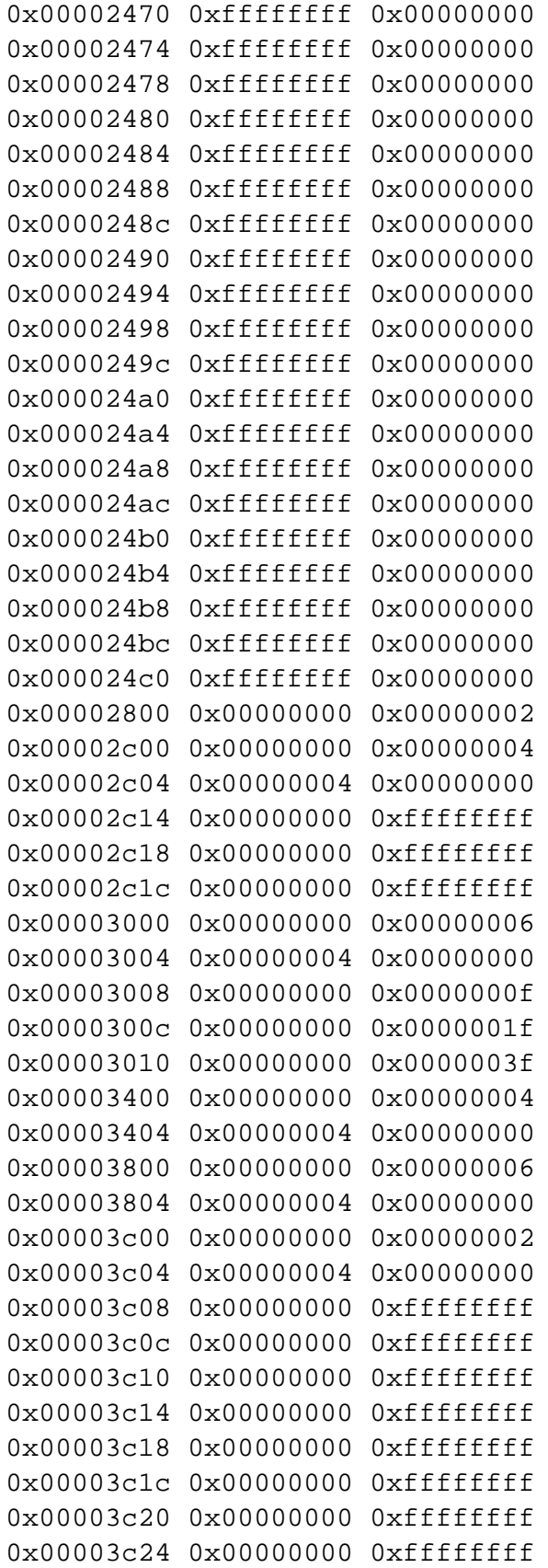

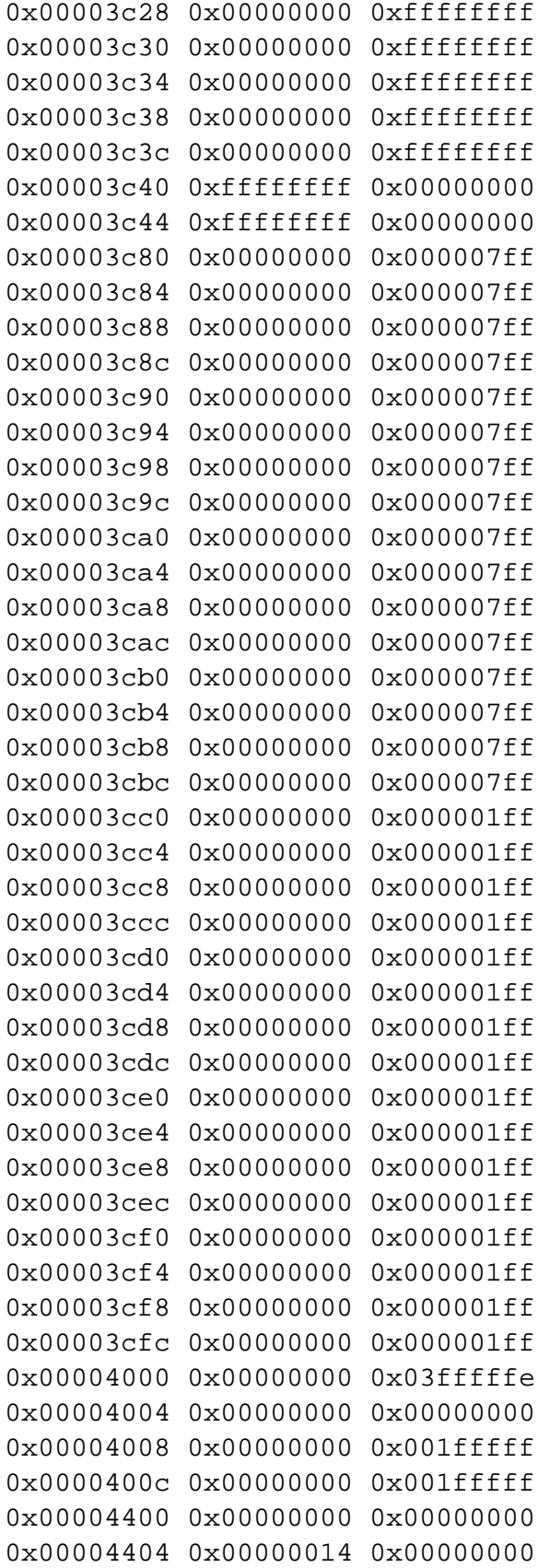

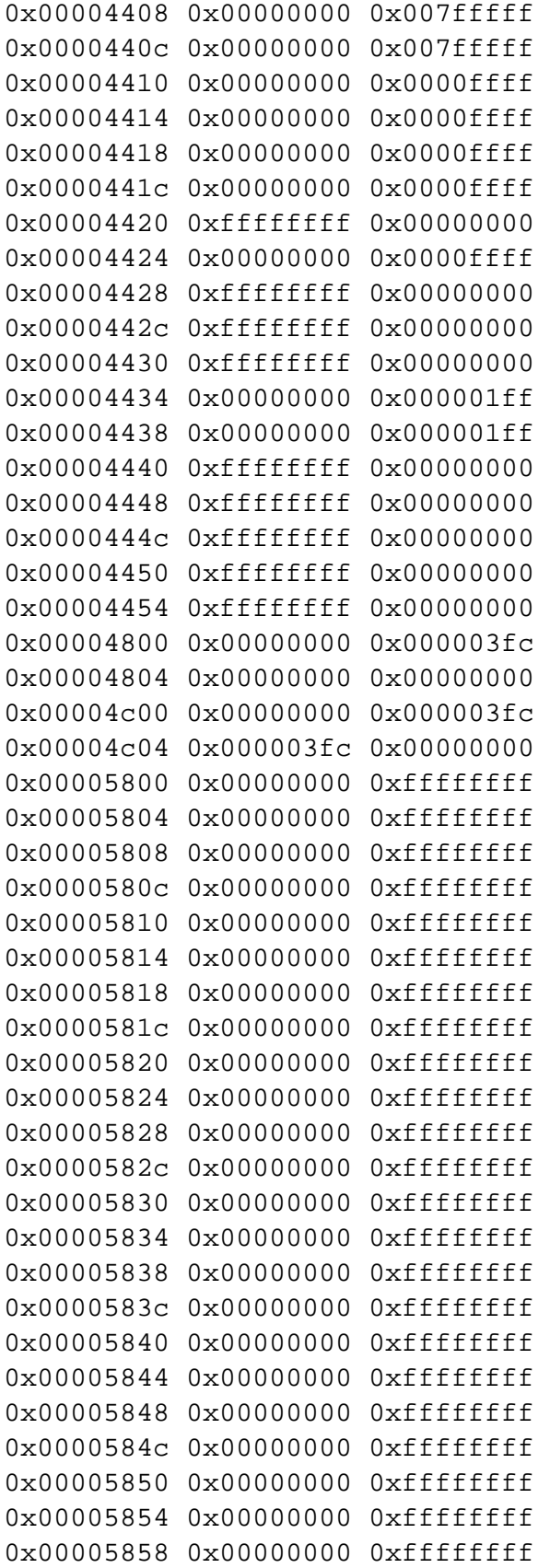

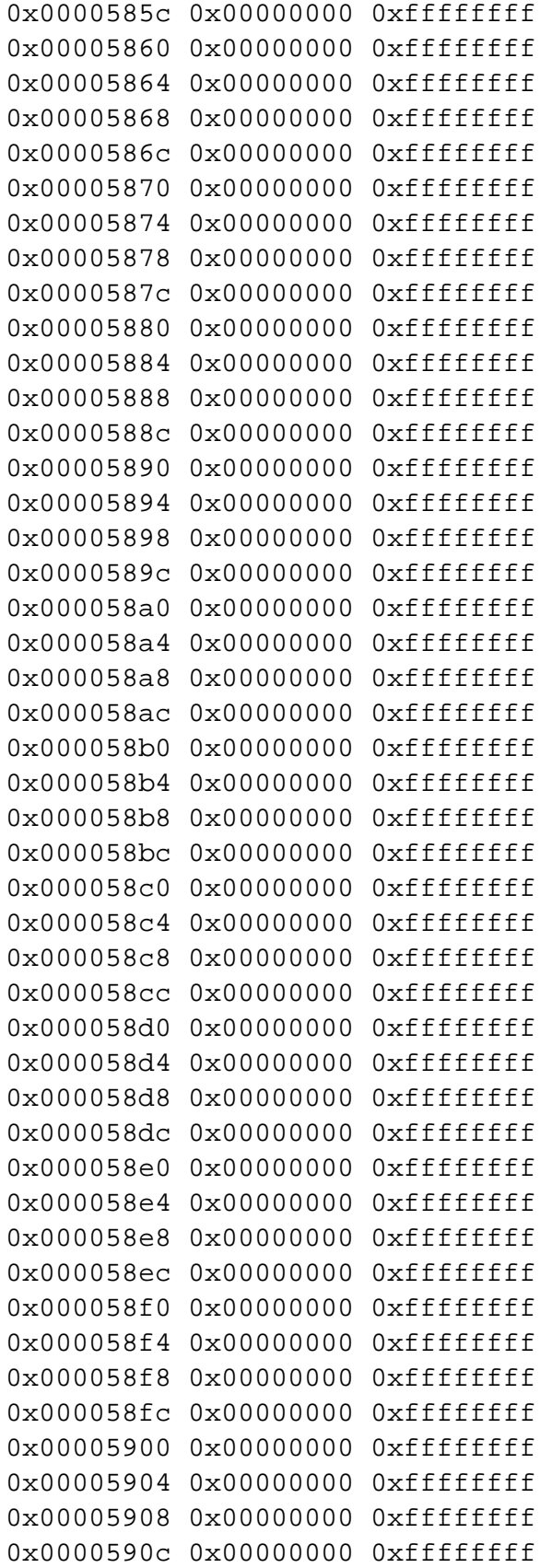

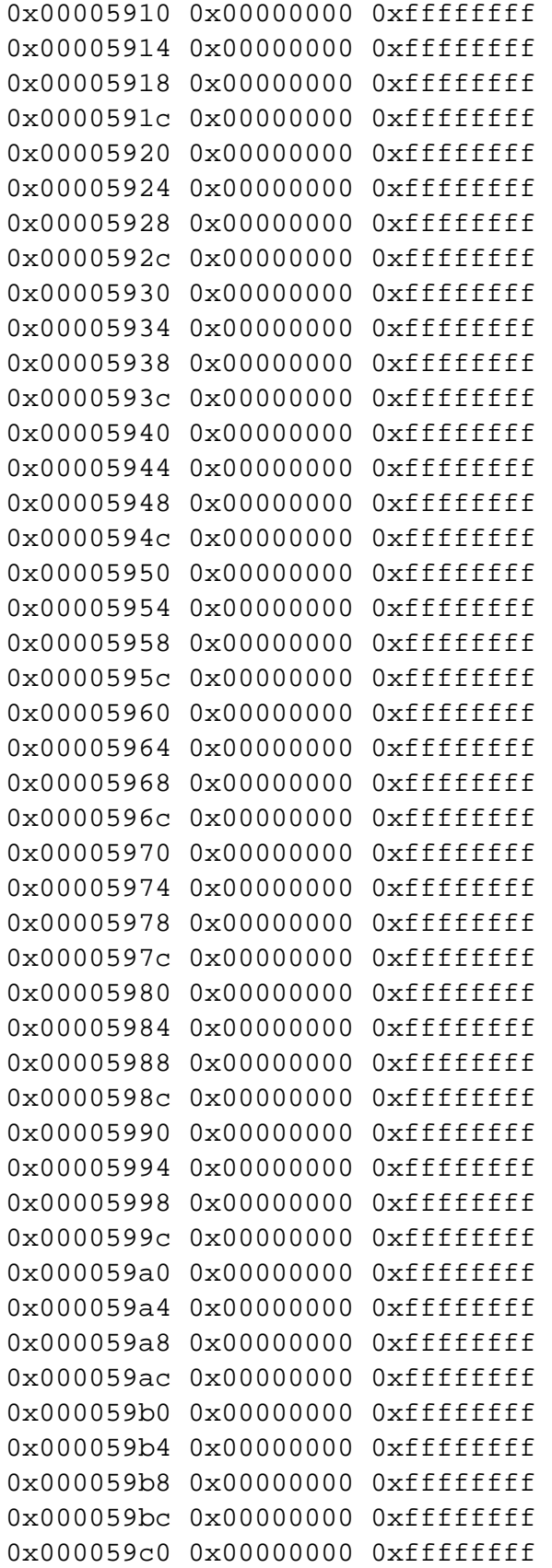

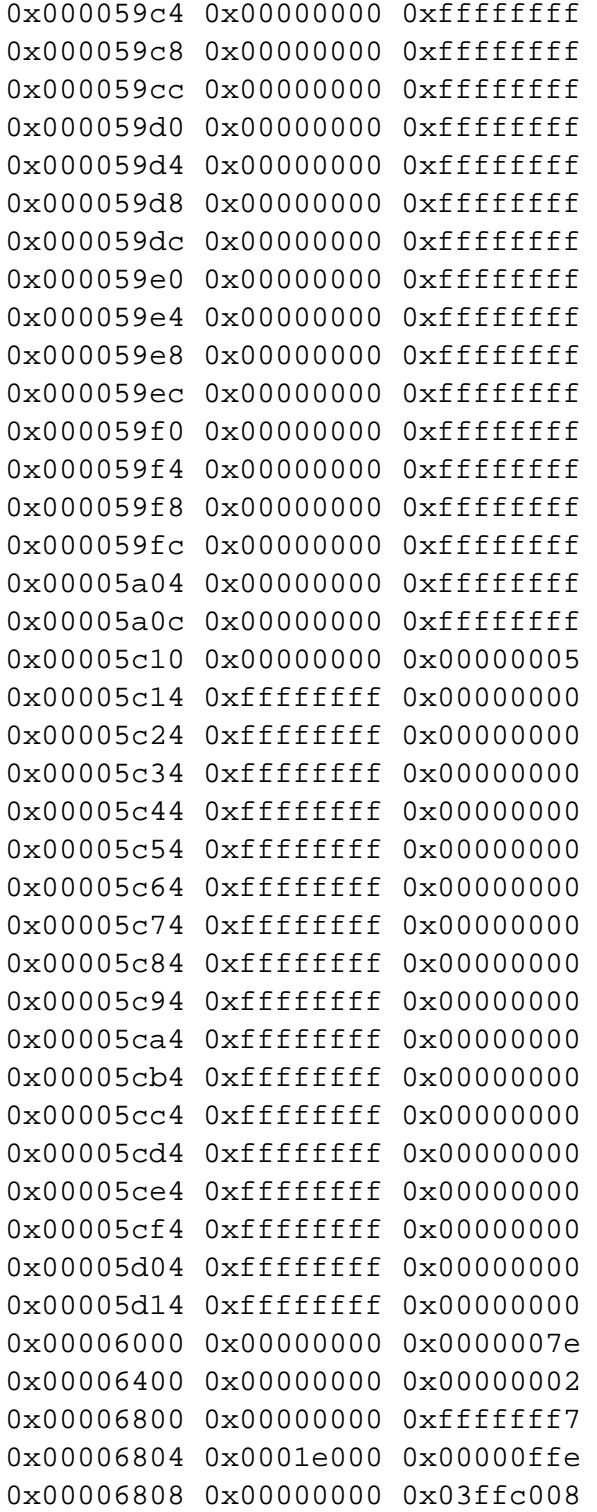

## **3.3.3 A3. BIST**

**Command:** bist

**Function:** Hardware Built-In-Self-Test (BIST). This test initiates BIST, and wait for the test result returned by hardware.

**Default:** Due to the intermittent failure, this test is currently disabled by default

#### **3.3.4 A4. Interrupt Test**

#### **Command:** intrtest

**Function:** This test verifies the interrupt functionality. It enables interrupt and waits for interrupt to occur. It waits for 500ms and reports error if could not generate interrupts.

**Default:** Enabled

#### **3.3.5 B1. Scratch Pad Test**

**Command:** memtest -s

**Function:** This test tests the scratch pad SRAM on board. The following tests are performed:

**Data Pattern Test:** Write test data into SRAM, read back to ensure data is correct. The test data used is 0x00000000, 0xffffffff, 0xaa55aa55, and 0x55aa55aa.

**Alternate Data Pattern Test:** Write test data into SRAM. Write complement test data into next address. Read back both data to insure the data is correct. After the test, the program reads back data one more time to insure the data stays correct. The test data used is 0x00000000, 0xffffffff, 0xaa55aa55, and 0x55aa55aa.

**Address Test:** Write each address with unique increment data. Read back data to insure data is correct. After fill the entire data with the unique data, the program reads back data again to insure data stays the same.

**WalkingOne bit Test:** For each address. Data one is written and read back for testing. Then shift the data left one bit, so the data becomes two and do the same test again. It repeats for 32 times until the test bit is shifted out of test data. The same is test is repeated for entire test range.

**Pseudo Random Data Test:** A pre-calculated pseudo random data is used to write a unique data into each test RAM. After the first pass the test, the program reads back one more time to insure data stays correct.

**Default:** Enabled

#### **3.3.6 B2. BD SRAM Test**

**Command**: memtest -b

**Function:** This test tests the BD SRAM. This performs exact the same way of testing as described in B1. Scratch Pad Test.

**Default:** Enabled

#### **3.3.7 B3. DMA SRAM Test**

**Command:** memtest -d

**Function:** It tests DMA SRAM by performing the tests described in test B1. The Scratch Pad Test.

**Default:** Enabled

#### **3.3.8 B4. MBUF SRAM Test**

**Command:** memtest -m

**Function:** It tests DMA SRAM by performing the tests described in test B1. The Scratch Pad Test.

**Default:** Enabled

#### **3.3.9 B5. External SRAM Test**

**Command:** memtest -e

**Function:** It tests DMA SRAM by performing the tests described in test B1. The Scratch Pad Test.

**Default:** Disabled

#### **3.3.10 B6. MBUF SRAM via DMA Test**

**Command:** memtest -x

**Function:** Eight test pattern data are used in the test. They are described below. A 0x1000 sized data buffer is used for this test. Before each pattern test, the buffer is initialized and filled with the test pattern. It then, performs size 0x1000 transmit DMA from host buffer to NIC MBUF memory. Verify the data integrity in MBUF against host memory and repeat the DMA for the entire MBUF buffer. Then it performs receive DMA from NIC to host. The 0x1000-byte test buffer is cleared to zero before each receive-DMA. Verify the data integrity and test is repeated for the entire MBUF SRAM range.

#### **Test Pattern Description**

"16 00's 16 FF's" Full the entire host DMA buffer with 16 bytes of 00's and then 16 bytes of FF's.

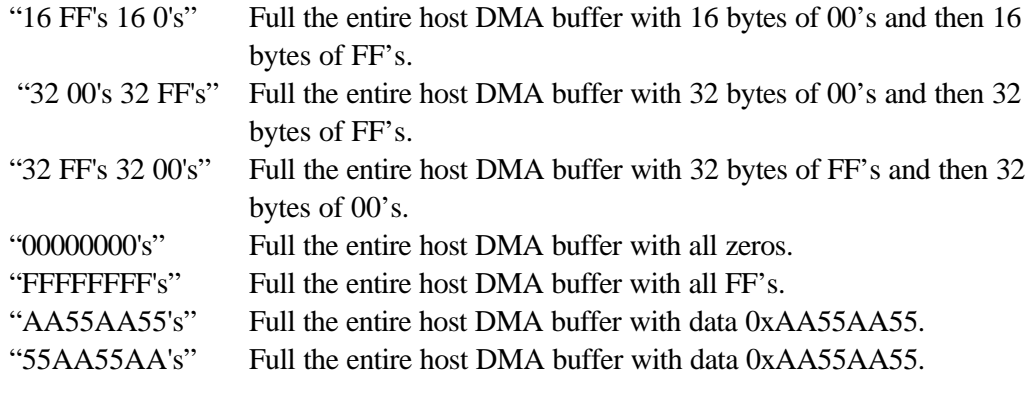

**Default:** Enabled

#### **3.3.11 B7. MBUF Special Test**

**Command:** memtest –c

**Function:** Initially, full up the entire test block with the inverted test pattern. Then, for every 128-byte boundary, rewrite the test pattern. Verify all test memories contains the correct test data, as it should be.

**Default:** Disabled

#### **3.3.12 C1. EEPROM Test**

**Command:** setest

**Function:** An increment test data is used in EEPROM test. It fills the test data into the test range and read back to verity the content. After the test, it fills data with zero to clear the memory.

**Default:** Enabled

#### **3.3.13 C2. CPU Test**

#### **Command:** cputest

**Function:** This test opens the file cpu.bin. If file exists and content is good, it loads code to rx and tx CPU and verifies CPU execution.

**Default:** Enabled

#### **3.3.14 C3. DMA Test**

**Command:** dmatest

**Function:** Both high and low priorities DMA are tested. It moves data from host memory to NIC SRAM, verifies data, and then moves data back to host memory again to verify data.

**Default:** Enabled

#### **3.3.15 C4. MII Test**

#### **Command:** miitest

**Function:** The function is identical to A2. Control Register Test. Each Register specified in the configuration contents read only bit and read/write bit defines. The test writing zero and one into the test bits to insure the read only bits value are not changed, and read/write bits are changed accordingly.

**Default:** Test Enabled.

#### **Default Register table**

The test will try to read the register configuration file 'miireg.txt' for the register defines. If the file does not exists, the following table is used:

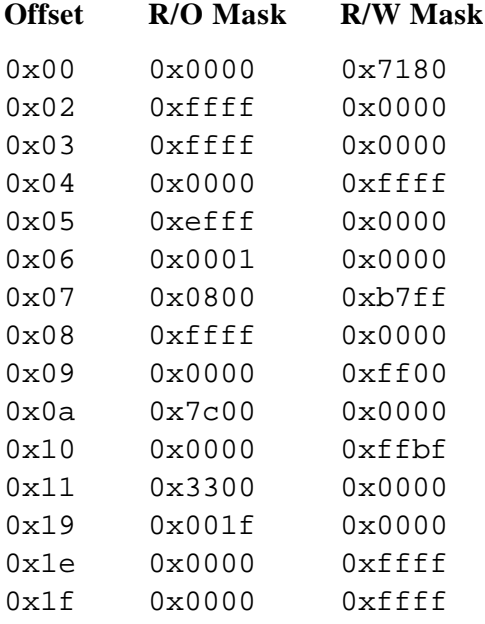

#### **3.3.16 C5. VPD Test**

#### **Command:** vpdtest

**Function:** It saves the content of VPD first before perform the test. Once it is done, it writes one of the five pattern test data, 0xff, 0xaa, 0x55, increment data, or decrement data, into VPD memory. By default, increment data pattern is used. It writes and reads back the data for the entire test range, and then restores the original content.

**Default:** Disabled

### **3.3.17 C6. ASF Test**

**Command:** asftest

#### **Function:m**

**1. Reset test.**

Setting reset bit, poll for self-clearing. Verify reset value of registers.

**2. Event Mapping Test**

Setting SMB\_ATTN bit. By changing ASF\_ATTN LOC bits, verify the mapping bits in TX\_CPU or RX\_CPU event bits.

#### **3. Counter Test**

Clear WG\_TO, HB\_TO, PA\_TO, PL\_TO, RT\_TO bits by setting those bits. Make sure the bits clear.

Clear Timestamp Counter. Writing a value 1 into each PL, PA, HB, WG, RT counters. Set TSC\_EN bit.

Poll each PA\_TO bit and count up to 50 times. Check if PL\_TO gets set at the end of 50 times. Continue to count up to 200 times. Check if all other TO bits are set and verify Timestamp Counter is incremented.

### **3.3.18 D1. Mac Loopback Test**

**Command:** pkttest -m

**Function:** This is internal loopback data transmit/receive test. It initializes MAC into internal loopback mode, and transmits 100 packets. The data should be routed back to receive channel and receive by the receive routine, which verifies the integrity of data. One Giga bit rate is used for this test.

**Default:** Enabled

## **3.3.19 D2. Phy Loopback Test**

#### **Command:** pkttest -p

**Function:** This test is same as D1. Mac Loopback Test except, the data is routed back via physical layer device. One Giga bit rate is used for this test.

**Default:** Enabled

#### **3.3.20 D3. RJ45 Loopback Test**

**Command:** pkttest -e

**Function:** This is external loopback test. From the UUT point of view, no loopback mode is configured. The data expected to be routed back by RJ45 loopback connector. 100M/s and 1000M/s are used for this test.

**Default:** Disabled

# **4 Command line option parameters**

When user invoke this program, a set of option parameter can be used to overwrite the configuration file or the default configuration. This section summarizes the options. The options are case sensitive.

#### **-c <num> specify UUT device number**

When more than one device is in the system, the devices are number starting from zero. For example, if there is three devices detected, the device is numbered as 0,1,and 2. In this case, by entered the parameter  $-c$  2 will select the last found device as default UUT.

In manufacture testing mode, by default, all devices are tested; however, if this option is used, only that selected device is tested.

Example:  $-c$  2

#### **-coe Continue on error**

Enter this option will allow the test to continue even if with error. The software will reset the iteration value as well as the error code.

Example: -coe

#### **-l <file> log file**

All diagnostic output can be saved in a log file. Type log file name is specified by this option. The default is no log file.

Example: -l mylogfile.txt

#### **-w <value> enable WOL programming in manufacture mode**

After a successful manufacturing testing, the program will program WOL to either enable or disable mode.

Value  $= 0$  to disable WOL and else to enable it.

When –f is entered, software uses eeprom.bin's content for WOL setting.

When  $-w$  is entered with  $-f$ ,  $-w$  is ignored.

Example:  $-w$  1

#### **-x <value> enable PXE in manufacture mode**

After a successful manufacturing testing, the program will program PXE to either enable or disable mode.

Value  $= 0$  to disable PXE and else to enable it.

When –f is entered, software uses eeprom.bin's content for PXE setting.

When  $-x$  is entered with  $-f$ ,  $-x$  is ignored.

Example:  $-x \neq 0$ 

#### **-t <id> disable test -T <id> enable test**

A certain test is enabled or disabled by default. User can overwrite the enabling status by those options. The test id must start with a letter 'A', 'B', 'C', or 'D' to indication the group and followed by test numbers. Each digit of number represents the sub-test number. For example, if the user wants to disable test A1 and A3. The option –t A13 should be entered. If no test numbers entered, all tests in that group are selected. For the tests not specified, the default setting will be used.

Example -t A15BC1 -T C4 –t D2 This disables A1, A5, B1, B2, B3, B4, B5, B6, C1, D2 and enables C4

Default Setting:

Enabled Tests:

A1. Indirect Register Test A2. Control Register Test A4. Interrupt Test B1. Scratch Pad Test B2. BD SRAM Test B3. DMA SRAM Test B4. MBUF SRAM Test B6. MBUF SRAM via DMA Test C1. EEPROM Test C1. CPU Test C2. DMA Test C3. MII Test D1. Mac Loopback Test D2. Phy Loopback Test Disabled Tests:

A3. BIST

B5. External SRAM Test

C4. VPD Test

C6. ASF Test

D3. RJ45 Loopback Test

#### **-I <num> iteration number**

Use this option to specify the number of times the tests to be run. The default is run one time. A number zero indicates loop forever. A control-C or control-break key can be used to break the loop. Any error detected will also stop testing after reporting the error.

Example: -I 5 Run tests five times.

#### **-ver display current version number**

If this option is entered, it displays the software version number/silkscreen revision and then exits the program.

#### **-srev display internal silicon version number**

If this option is entered, it displays the software version number/silicon version and then exits the program.

#### -**e <code> Encryption Code**

This option is required to use option -geneep,  $-f$ , -m,  $-n$ , and -s.

#### **-geneep Generate eeprom.bin file from eeprom.txt**

A password is needed to run this option. With this option, it updates eeprom.bin with the specifications defined in eeprom.txt.

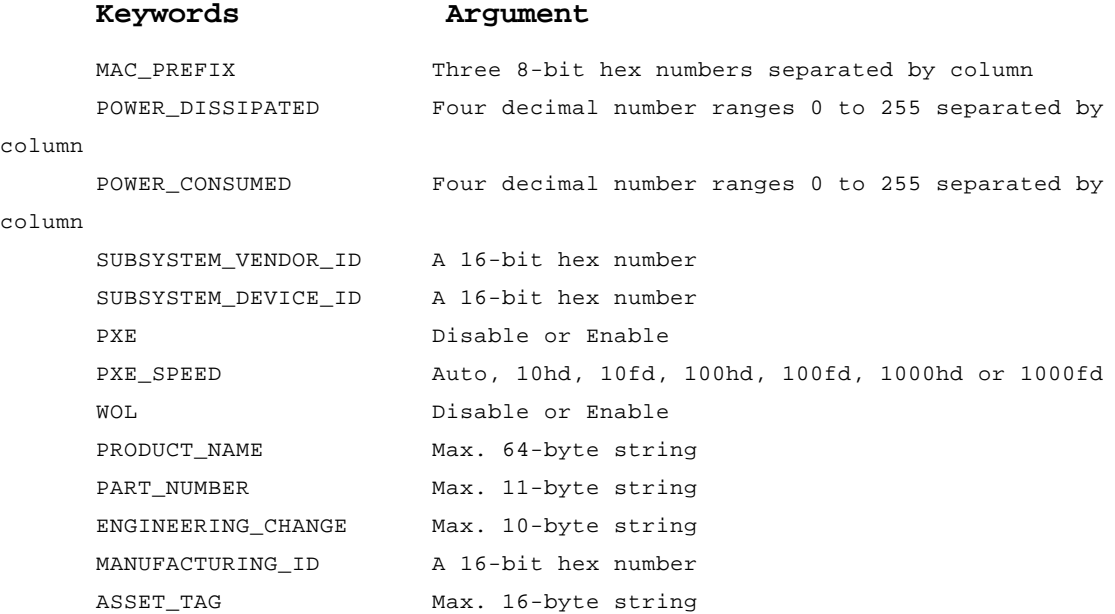

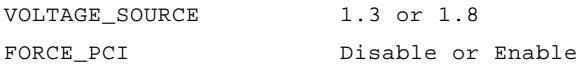

#### **Example of eeprom.txt**

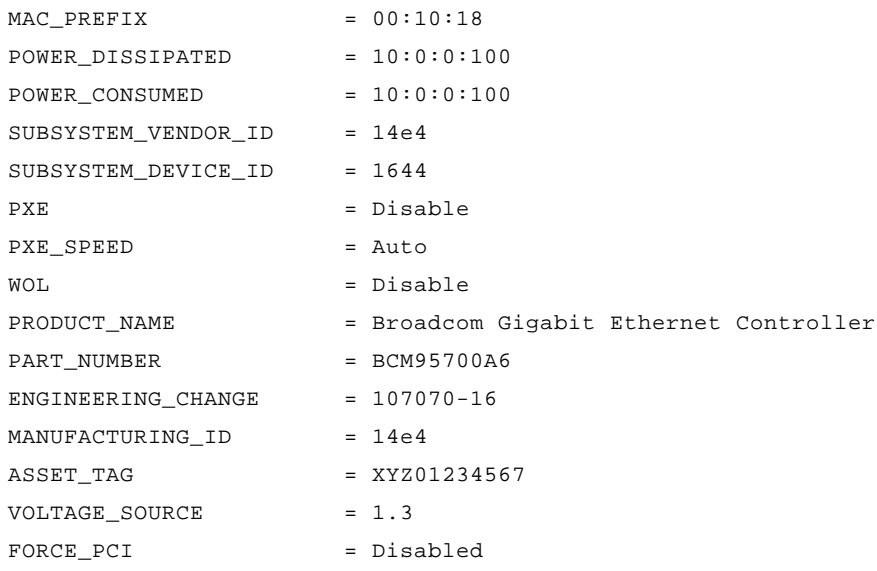

#### **-bus bb:dd Test UUT location**

If this option is specified, the program will only test the UUT at the specified bus number and device number. This option is ignored if –c option is entered.

#### **-dpmi Use DPMI memory allocation**

Use DPMI memory allocation method to allocate memory instead of malloc() or free()

#### -**f Program eeprom.bin**

This option requires the file eeprom.bin in the same working directory. The program programs the content into EEPROM before testing.

#### **-m Program MAC address**

If this option is entered, the program will prompt user for a new MAC address before starts testing. Prompt user for the MAC address. With this option, user must enter/scan the MAC address before testing. The program also checks for the file "mac\_pref.txt" This is a text file should contain six digits of ASCII MAC three-byte-prefix address. Any of the following formats are supported:

Example:

```
 001018
        00 10 18
        00
 10
 18
```
If this file exists, user has option to enter/scan 7 digit hex number. The first digit will be ignored and the last 6 digits will be used for the lower part of MAC address. Combine with the prefix, it creates 6 byte (12 digit) hex number. If this file does not exist, the whole 12 digit number must be entered for the MAC address. For readability, when entering MAC address, a space character is allowed between each byte. For example, any of the following examples are valid.

 001018010203 00 10 18 01 02 03 1010203 (currently, the scanner uses this format)

#### **-n Run program in Manufacturing Loop mode.**

With this option, the  $-I$ , iteration number option, is ignored. The program will run in manufacturing loop mode. Power on/off is supported. After each test, the program will prompt user to exchange the UUT before starts another testing.

**-s Skip eeprom programming process.**

With this option, the program will skip the eeprom programming process. However, it will check for the eeprom content and print a warning message if the content is not valid.

#### **The -m and -f combination will create the following behavior:**

#### **With both -f and -m:**

 Program will not validate the eeprom content and go ahead to prompt user for the MAC address. It programs MAC address and EEPROM content and then checks the validity of eeprom content at the end of programming.

```
Loading EEPROM content from eeprom.bin: passed
Programming EEPROM from eeprom.bin....: passed
Checking EEPROM content...............: passed
```
**-f only:**

 Program will check the validity of eeprom. If it is not valid, it will act as a), -f -m option. If it is good, it saves the MAC address from eeprom, program new eeprom.bin content into EEPROM and then restores the original MAC address. It checks the validity of eeprom content once more at the end of programming.

Checking EEPROM content...............: passed Loading EEPROM content from eeprom.bin: passed Programming EEPROM from eeprom.bin....: passed Checking EEPROM content...............: passed

#### or

Checking EEPROM content...............: invalid Loading EEPROM content from eeprom.bin: passed Programming EEPROM from eeprom.bin....: passed Checking EEPROM content...............: passed

#### **-m only:**

 Program will check the validity of EEPROM. If it is not valid, it will act as a), -f -m option. If it is good, the program will prompt the user for a new MAC address and program the MAC address only. It checks the validity of EEPROM content once more at the end of programming.

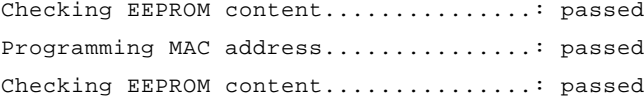

or

Checking EEPROM content...............: invalid Loading EEPROM content from eeprom.bin: passed Programming EEPROM from eeprom.bin....: passed Checking EEPROM content...............: passed

#### d) no -m and -f options

 Program will check the validity of EEPROM. If it is not valid, it will act as a), -f -m option. If it is good, it proceeds to normal diagnostics.

Checking EEPROM content...............: passed

or

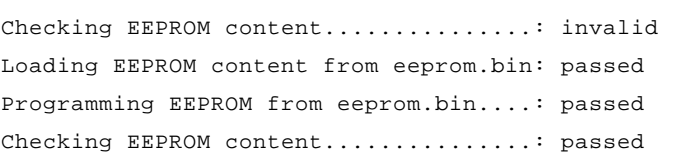

# **5 EEPROM.TXT format**

A set of commands is defined to allow user to change EEPROM.BIN content. To update EEPROM.BIN, user must enter –e <code> -geneep options at the command prompt. A password must be entered to run this option.

**MAC\_PREFIX = xx:xx:xx POWER\_DISSIPATCHED = d:d:d:d POWER\_CONSUMED = d:d:d:d SUBSYSTEM\_VENDOR\_ID = xxxx SUBSYSTEM\_DEVICE\_ID = xxxx PXE = {enable, disable} PXE\_SPEED = {auto, 10hd, 10fd, 100hd, 100fd, 1000hd, 1000fd} WOL = {enable, disable} PRODUCT\_NAME = string PART\_NUMBER = string ENGINEERING\_CHANGE = string MANUFACTURING\_ID = string ASSET\_TAG = string**

All reserved words are not case sensitive. A ';', '//' can be used at the beginning of line as comment.

Example:

**; This comment line // This also can be used as comment line**

**// Blank line is also allowed**

**// This is Broadcom's MAC prefix MAC\_PREFIX = 00:10:18**

**POWER\_DISSIPATCHED = 10:0:0:100 POWER\_CONSUMED = 10:0:0:100 SUBSYSTEM\_VENDOR\_ID = 14e4 SUBSYSTEM\_DEVICE\_ID = 1644 pxe = disable PXE\_Speed = 100fd WOL = enable Product\_name = Broadcom Gigabit Ethernet Controller PART\_NUMBER = BCM95700A6 ENGINEERING\_CHANGE = 106679-15 MANUFACTURING\_ID = 14e4 Asset\_Tag = XYZ1234567**
# **6 User Interface Commands**

The commands are summarized in twelve groups: vpd, seeprom, cpu, dma, packet, mii, mem, test, power, irq, mac, and misc.

### **Command Group vpd**

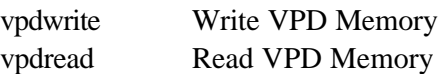

# **Command Group seeprom**

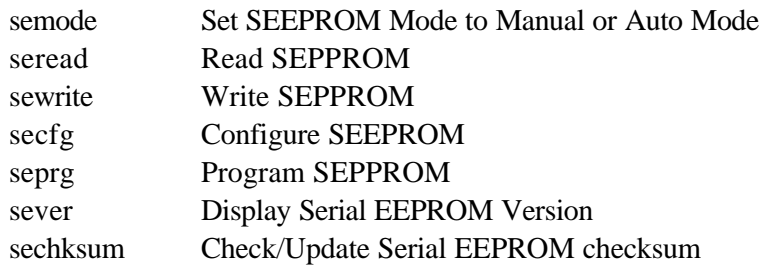

# **Command Group cpu**

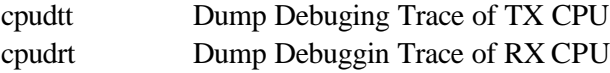

### **Command Group dma**

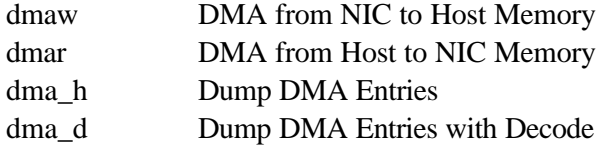

# **Command Group packet**

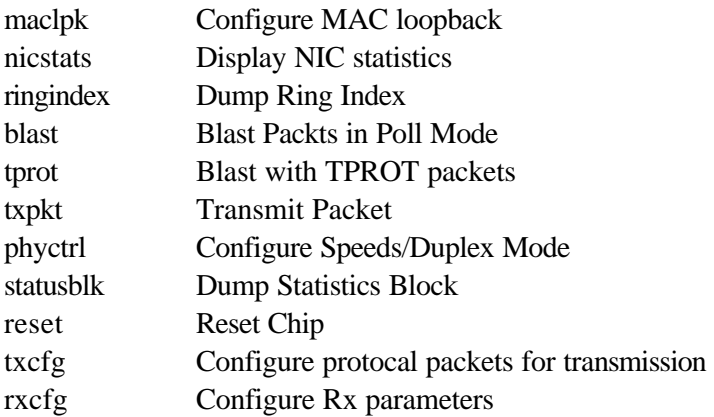

## **Command Group mii**

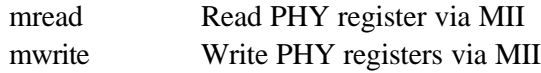

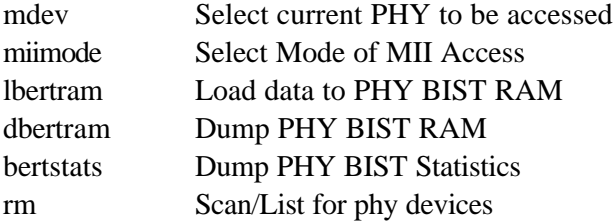

# **Command Group mem**

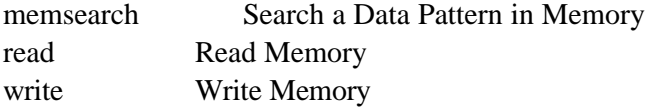

# **Command Group test**

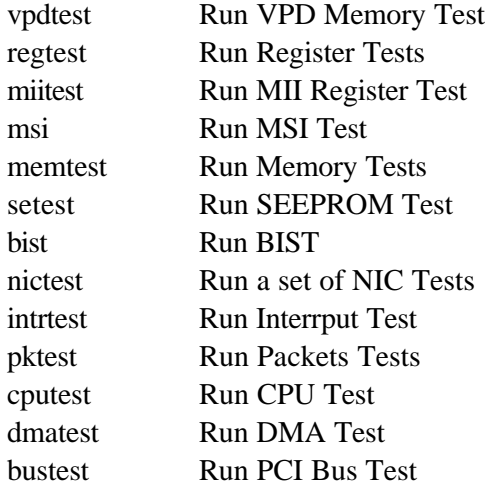

# **Command Group power**

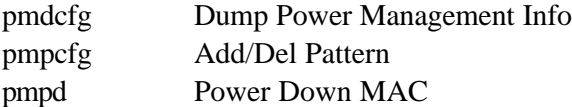

# **Command Group irq**

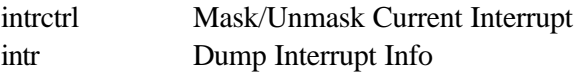

# **Command Group mac**

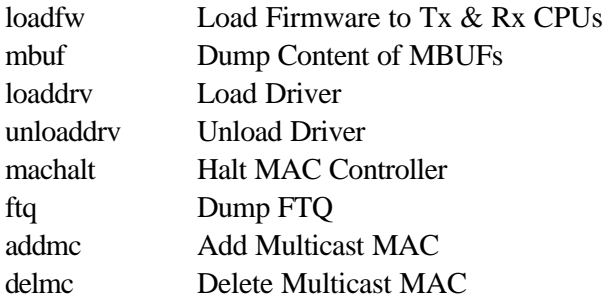

# **Command Group misc**

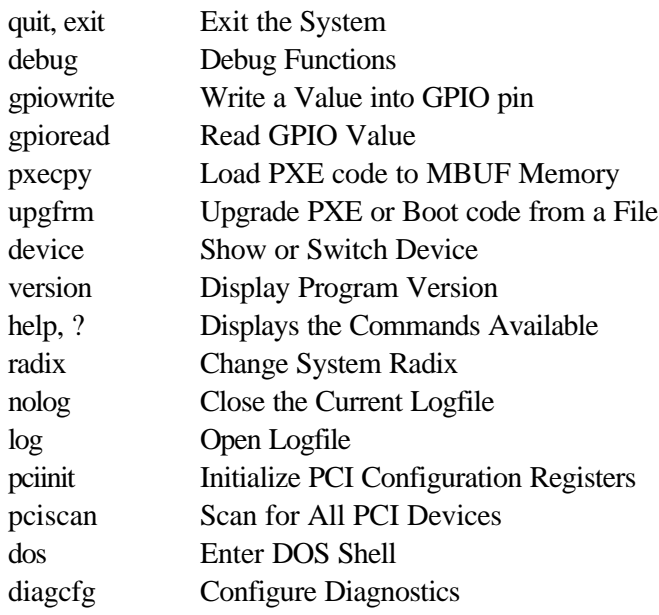

# **7 Special Instruction**

1. Mac register test:

Unload MAC driver before running test.

2. Memory test:

Unload MAC driver before running test.

3. DMA test:

Unload MAC driver before running test.

- 4. TX RX packets:
	- TX sides need to be configured (txcfg).

RX sides need to be configured (rxcfg).

Configure MAC and PHY loop back.

Call txpkt to transmit packets.

5. The following tests need to setup test configuration before running.

To setup test configuration, run "diagcfg". Diag config can be saved in system for future use.

Test:

Memory test

NIC test

- 6. Unload driver before power down NIC card.
- 7. Load driver after power up NIC card.

8. Blast Test:

Load MAC driver before running test.

# **8 Test and Functions Description**

# **8.1 vpdwrite**

**cmd:** vpdwrite

**Description:** Write data to VPD storage.

**Syntax:** vpdwrite <start[-end | len] value> | <filename>

File format:

Address range: 0x00 – 0xFF

num\_bytes: 256 (max)

If only one argument is entered, filename is assumed. Otherwise, 'start [len] value' format must be used.

### **Example:**

## **8.2 vpdread**

**cmd:** vpread (Not support in A0)

**Description:** Read data from VPD storage

**Syntax:** vpdread <br/> <br/> <br/>eded <a>[- end\_addr | num\_bytes]

Address range : 0x00 – 0xFF

num\_byte : 256 (max)

### **Example:**

# **8.3 vpdtest**

**cmd:** vpdtest (Not support in A0, A1)

**Description:** Write designed pattern toVPD storage. Then read back and compare with designed pattern.

**Syntax:** vpdtest [iteration]

### **Options:**

-b<n> : Pattern to test.

0 - Increment (def);

1 - Decrement ;1 - 0's

2 - FF's

3 - AA55

4 - 55AA

-d : Force Destructive Test

### **Example:**

### **8.4 semode**

**cmd:** semode

**Description:** Configure Serial EEPROM to either Auto  $(I^2C)$  or Manual (Bit-Bang) Mode.

**Syntax:** semode  $\langle \text{auto} \rangle$   $|\langle \text{man} \rangle| \langle \rangle$  for help

#### **Example:**

1. Set Serial EEPROM mode to Auto  $(I<sup>2</sup>C)$ .

#### **0:> semode auto**

2. Set Serial EEPROM mode to Manual (Bit-Bang).

#### **0:> semode man**

3. Display Current mode

**0:> semode Current semode is auto**

## **8.5 seread**

**cmd:** seread

**Description:** Read content of designated block of Serial EEPROM.

Syntax: seread <br/>begin\_addr> [- end\_addr | num\_bytes]

Address range: 0x00 – 0x1000

Num\_bytes: 4097

### **Example:**

1. Set number base to hex, then read and display serial eeprom locations from 0x00 to 0x20

```
0:> radix 16
0:> seread 0-20
 *** Dump Serial EEPROM (Auto Mode) ***
000000: 669955aa 08000000 00000069 00000200 d97b07d0 00000000 00000000
00000000
```
**000020: 00000000**

2. Set number base to hex then read location 0x18 of serial eeprom.

```
0:> radix 16
0:> seread 18 1
 *** Dump Serial EEPROM (Auto Mode) ***
000018: 000000ff
```
#### **8.6 sewrite**

**cmd:** sewrite

**Description:** Write data to designated block of Serial EEPROM.

**Syntax:** sewrite <br/>begin\_addr>[- end\_addr | value]

Address range: 0x0000 – 0x1000

#### **Example:**

1. Set number base to hex, write 0x55AA to serial eeprom from locations 0x30 to 0x35

```
0:> radix 16
0:> sewrite 30-35 55AA
 *** Write Serial EEPROM (Auto Mode) ***
```
2. Set number base to hex, write 0x2 to serial eeprom location 0x25

```
0:> radix 16
 0:> sewrite 25 2
 *** Write Serial EEPROM (Auto Mode) ***
```
## **8.7 seprg**

**cmd:** seprg

**Description:** Program designated Serial EEPROM block via an input file. Input file need to be found in the same location as b57diag.exe.

**Syntax:** seprg <file\_name>

File\_name:

#### **Example:**

1. Program Serial EEPROM via input file seprg.bin

**0:> seprg seprg.bin**

### **8.8 secfg**

**cmd:** secfg

**Description:** Configure Serial EEPROM content.

If selected program with defaults (-f=1), eeprom.bin must be found in the same directory of b57diag.exe.

**Syntax:** secfg

**Options:**

-a<n> : Verbose Level

-f : Force to program with defaults

#### **Example:**

1 Program Serial EEPROM with defaults value and set verbose level to 0.

```
0:> secfg -fv=0
Reading current serial eeprom ... OK
```

```
1. MAC Address : 00:00:00:00:00:00
2. Part Number : BCM5700
3. Revision : P0
4. Power Dissipated (D0:D1:D2:D3) : 0:0:0:0
5. Power Consumed (D0:D1:D2:D3) : 0:0:0:0
0. Exit
20. Save and Exit
```
**Enter your choice (option=paramter) :0**

2. Set verbose level  $= 1$  to display detail of the Serial EEPROM configuration.

```
0:> secfg -v=1
Reading current serial eeprom ... OK
*******************************************************
Magic Number : 0x669955aa
Boot Code Info (start,length,offset): 0x08000000,0x69,0x0200
Code Directory (start,length,offset)
Dir#0 : 0x0,-4,0x000000ff Dir#1 : 0x1,8,0x00000000
Dir#2 : 0x0,0,0x00000000 Dir#3 : 0x0,0,0x00000000
Dir#4 : 0x0,0,0x00000000 Dir#5 : 0x0,0,0x00000000
Dir#6 : 0x0,0,0x00000000 Dir#7 : 0x0,0,0x00000000
*******************************************************
```
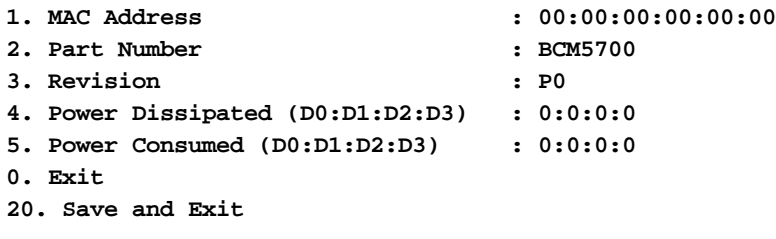

```
Enter your choice (option=paramter) : 0
```
#### **8.9 setest**

**cmd:** setest

**Description:** Serial EEPROM read write test

**Syntax:** setest [iteration]

#### **Example:**

1. Run Serial EEPROM read write test.

**0:seeprom> setest 2**

**Iteration 1 of 2 C1. EEPROM Test**………**: Passed**

**Iteration 2 of 2 C1. EEPROM Test**………**: Passed**

2. Display Help. **0:> setest ? Usage : setest [iteration] Description: The default iteration is 1. 0 means run forever**

## **8.10 cpudrt**

**cmd:** cpudrt

**Description:** Read and display RX CPU trace

**Syntax:** cpudrt <br/>begin\_addr>[- end\_addr | num\_bytes]

Address range: 0x00 – 0x80

#### **Example:**

1. Read and display RX CPU trace from location 0x00 to 0x04.

**0:> cpudrt 0-5**

**000 MainCpuA t00000030 164414e4 e1000004 00000000 164414e4 00000000 001 \*BUpCpuA t00000032 00000000 08000034 00440400 00001c40 00000000 002 \*BUpCpuA t00000001 00000001 08000034 00440000 00000000 00000000 003 t00000000 00000000 00000000 00000000 00000000 00000000 004 t00000000 00000000 00000000 00000000 00000000 00000000**

2. Read and display 4 locations of RX CPU trace from start from location 0x00.

```
0:> cpudrt 0 5
000 t00000030 164414e4 e1000004 00000000 164414e4 00000000
001 t00000032 00000000 08000034 00440400 00001c40 00000000
002 t00000001 00000001 08000034 00440000 00000000 00000000
003 t00000000 00000000 00000000 00000000 00000000 00000000
```
#### **8.11 cpudtt**

**cmd:** cpudtt

**Description:** Read and display TX CPU trace

**Syntax:** cpudtt <br/>begin\_addr>[- end\_addr | num\_bytes ]

Address range: 0x00 – 0x80

#### **Example:**

1. Read and display TX CPU trace from location 0x00 to 0x04.

```
0:> cpudtt 0-5
000 t0000002f c0000000 00000000 00000000 00000000 00000000
001 t00000000 00000000 00000000 00000000 00000000 00000000
002 t00000000 00000000 00000000 00000000 00000000 00000000
003 t00000000 00000000 00000000 00000000 00000000 00000000
004 t00000000 00000000 00000000 00000000 00000000 00000000
```
2. Read and display 4 locations of TX CPU trace from start from location 0x00.

```
0:> cpudtt 0 5
000 MainCpuB t0000002f c0000000 00000000 00000000 00000000 00000000
001 t00000000 00000000 00000000 00000000 00000000 00000000
002 t00000000 00000000 00000000 00000000 00000000 00000000
003 t00000000 00000000 00000000 00000000 00000000 00000000
```
#### **8.12 cputest**

**cmd:** cputest

**Description:** TX / RX CPU Test. This test needs an input CPU file in the same location as b57diag.exe. The default file name is cpu.bin unless specified by –f option.

**Syntax:** cputest [iteration]

-f : input filename

### **Example:**

1. Running CPU Test two times.

**0:> cputest 2 Iteration 1 of 2 C2. CPU Test...:Passed Iteration 2 of 2 C2. CPU Test...:Passed**

## **8.13 dmar**

**cmd:** dmar

**Description:** Setup DMA Host Memory to NIC memory

**Syntax:** dmar

### **Options:**

-a<u32 NIC address to DMA data to

-l<u32> Length of DATA in bytes to DMA

-p<u32> Pattern of Data.

- 0 increment
- 1- decrement
- 2 FF's
	- $3 00's$
- 4 AA 55...
- 5 55 AA...
	- 6 FFFFFFFF 000000000 FFFFFFFF 00000000
	- 7 FFFFFFFFFFFFFFFF 0000000000000000 FFFFFFFFFFFFFFFF
	- 8 FFFFFFFFFFFFFFFFFFFFFFFFFFFFFFFF 0000000000000...
- -h Use high priority DMA Read.
- -b Byte Swap
- -w Word Swap
- -f Force to 32-bit bus

#### **Example:**

1. Get valid NIC address, then set up DMA host memory to NIC memory. Using high priority DMA Read and enable byte swap.

```
0:> dmar
   Valid NIC address is 0x00000000-0x0001ffff and exclude 0x00002000-
0x000020c0
   0:> dmar -a=0 -l=100 -p=4 -h -b -w -6
  Host Address : 0x001422a0
  NIC Address : 0x00000000
  Length : 0x0100
  Priority : High
  Byte Swap : Yes
  Word Swap : Yes
  DMAing from Host memory to NIC memory ... OK
```
2. Sup DMA host memory to NIC memory. Using low priority DMA Read and disable byte swap.

```
0:> dmar -a=0 -l=100
Host Address : 0x001422a0
NIC Address : 0x00000000
Length : 0x0100
Priority : Low
Byte Swap : No
Word Swap : No
```
3. Display Help.

```
0:> dmaw -?
Usage : dmar
Options:
   -a<u32> : NIC address to DMA data to.
    -l<u32> : Length of DATA in bytes to DMA.
    -p<u32> : Pattern of Data.
         0 - byte increment ; 1- byte decrement
        2 - FF's ; 3 - 00's ; 4- AA 55 ... ; 5 - 55 AA ...
        6 - FFFFFFFF 000000000 FFFFFFFF 00000000
        7 - FFFFFFFFFFFFFFFF 0000000000000000 FFFFFFFFFFFFFFFF
        8 - FFFFFFFFFFFFFFFFFFFFFFFFFFFFFFFF 0000000000000...
        9 - 00000000000000000000000000000000 FFFFFFFFFFFFF...
        a - Word Increment ; b - Dword Increment
        c - Word Decrement ; d - Dword Decrement
    -h : Use high priority DMA Read.
    -b : Byte Swap
    -w : Word Swap
    -f : Force to use 32-bit
```
### **8.14 dmaw**

**cmd:** dmaw

**Description:** Setup DMA NIC Memory to HOST memory

**Syntax;** dmaw

#### **Options:**

-a<u32> NIC address to DMA data from

-l<u32> Length of DATA in bytes to DMA

- -h Use high priority DMA Write
- -b Byte Swap
- -w Word Swap
- -d Dump content of Host Memory
- -f Force to use 32-bit bus

#### **Example:**

1. Setup DMA NIC Memory to HOST memory. Using high priority DMA Read and enable byte swap and disable detail display.

**0:> dmaw -a=1 -l=10 -hbdf Host Data : 00 00 00 00 00 00 00 00 00 00 00 00 00 00 00 00**

2. Setup DMA NIC Memory to HOST memory. Using low priority DMA Read and disable byte swap and enable detail display.

```
0:> dr maw -a=0 -l=10
Host Address : 0x003421f8
NIC Address : 0x00000000
Length : 0x0010<br>Priority : Low
Priority : Low
Byte Swap : No
Word Swap : No
DMAing from NIC memory to Host memory ... OK
Host Data :
00 00 00 00 00 00 00 00 00 00 00 00 00 00 00 00
```
3. Display Help.

**0:> dmaw ? Usage : dmaw Options: -a<u32> NIC address to DMA data from. -l<u32> Length of DATA in bytes to DMA. -h Use high priority DMA Write. -b Byte Swap -w Word Swap -d Dump content of Host Memory -f Force to use 32-bit bus**

#### **8.15 dma\_h**

**cmd:** dma\_h

**Description:** Display DMA entries in HEX

Address range: 0x2000 – 0x3FFFF

**Syntax:** dma\_h <br/>begin\_addr>[- end\_addr | num\_bytes]

#### **Example:**

1. Read DMA content start from location 0x2000 to 0x2040.

```
0:> dma_h 2000-2040
002000: 00000000 00000000 00000000 00000000 00000000 00000000 00000000
00000000
002020: 00000000 003421f8 00000000 10070010 00020004 deadbeef deadbeef
deadbeef
002040: 00000000
```
2. Read 40 bytes DMA content start from location 0x2000.

```
0:> dma_h 2000 40
002000: 00000000 00000000 00000000 00000000 00000000 00000000 00000000
00000000
002020: 00000000
```
#### **8.16 dma\_d**

**cmd:** dma\_d

**Description:** Display DMA entries with decode

**Syntax:** dma\_d <br/>begin\_addr>[- end\_addr | num\_bytes]

#### **Example:**

1. Read and decode DMA content from location 0x2000 to 0x2040.

```
0:> dma_d 2000-2040
**** DMA entry @ 0x2000 ****
Host Address : 00000000:00000000
NIC Address : 0x00000000
Complete Q : Unknown
Source Q : Unknown
Length : 0
Flags : 0x00000000
Opaque Data : 0x00000000 0x00000000 0x00000000
**** DMA entry @ 0x2020 ****
Host Address : 00000000:003421F8
NIC Address : 0x00000000
Complete Q : Rx Data Complete Q
Source Q : DMA High Priority WQ
Length : 16
Flags : 0x00020004
Opaque Data : 0xdeadbeef 0xdeadbeef 0xdeadbeef
```
2. Read and decode 40 bytes DMA content start from location 0x2000.

```
0:> dma_d 2000 40
**** DMA entry @ 0x2000 ****
Host Address : 00000000:00000000
NIC Address : 0x00000000
Complete Q : Unknown
Source Q : Unknown
Length : 0
Flags : 0x00000000
Opaque Data : 0x00000000 0x00000000 0x00000000
```
### **8.17 dmatest**

**cmd:** dmatest

**Description:** DMA Test

**Syntax:** dmatest [iteration]

#### **Options:**

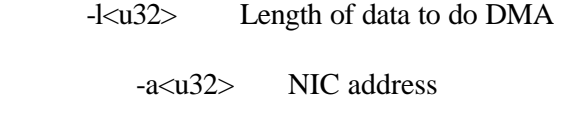

-f Force to use 32-bit bus

#### **Example:**

```
1. Run DMA test.
```

```
0:> dmatest
**** Testing low priority DMA ***
DMAing HOST (@0x003421f8) to NIC (@0x02100) length = 0x400 ... OK
DMAing NIC (@0x02100) to HOST (@0x003421f8) length = 0x400 ... OK
Checking data contents ... OK
**** Testing High priority DMA ***
DMAing HOST (@0x003421f8) to NIC (@0x00002100) length = 0x400 ... OK
DMAing NIC (@0x02100) to HOST (@0x003421f8) with length = 0x400 ...
OK
Checking data contents ... OK
```
2. Display Help.

```
0:> dmatest -?
Usage : dmatest [iteration]
Options:
  -l<u32> Length of data to do DMA
   -a<u32> NIC address
   -f Force to use 32-bit bus
```
#### **8.18 txcfg**

**cmd:** txcfg

**Description:** Configure transmits packet protocol

**Syntax:** txcfg

# **Example:**

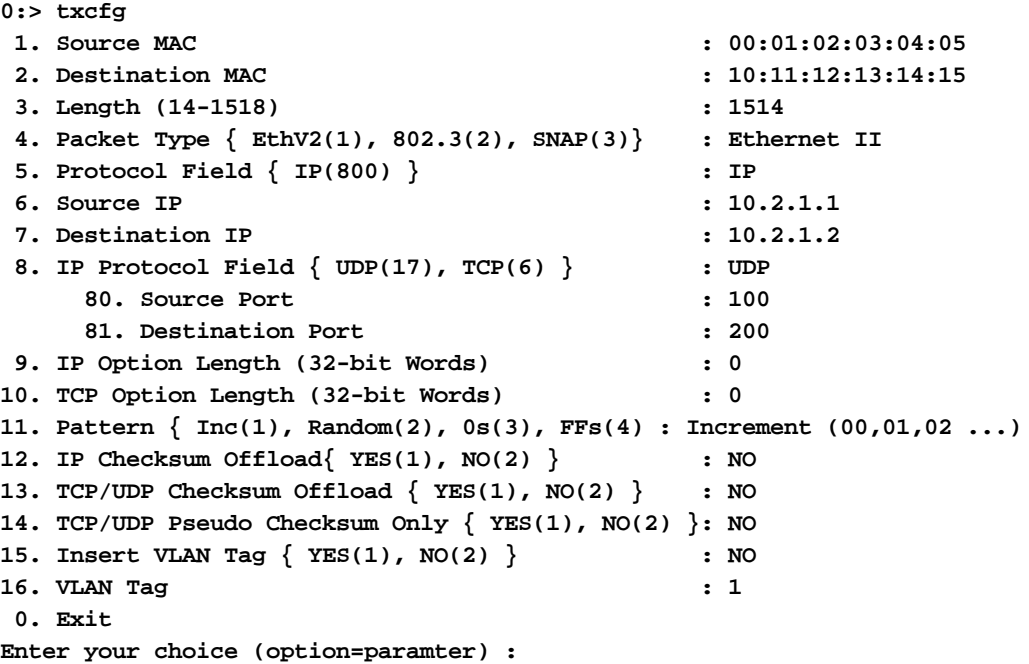

# **8.19 txpkt**

**cmd:** txpkt

**Description:** Transmit Packets. Driver must be loaded.

**Syntax:** txpkt [num\_packet]

# **Options:**

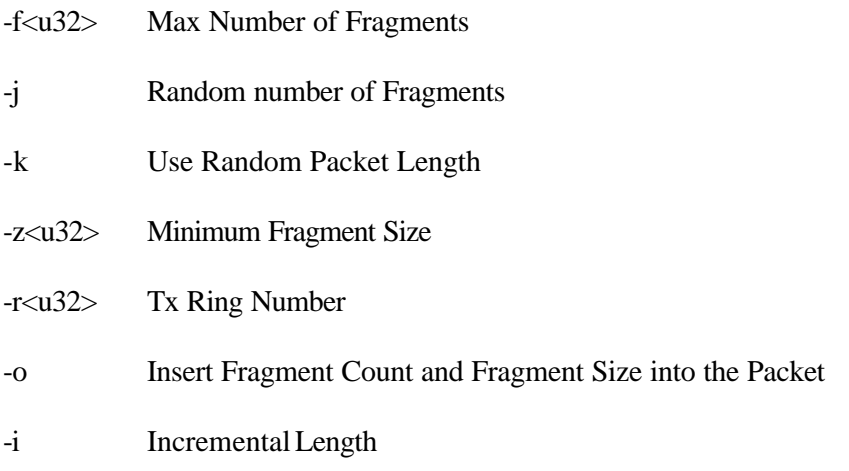

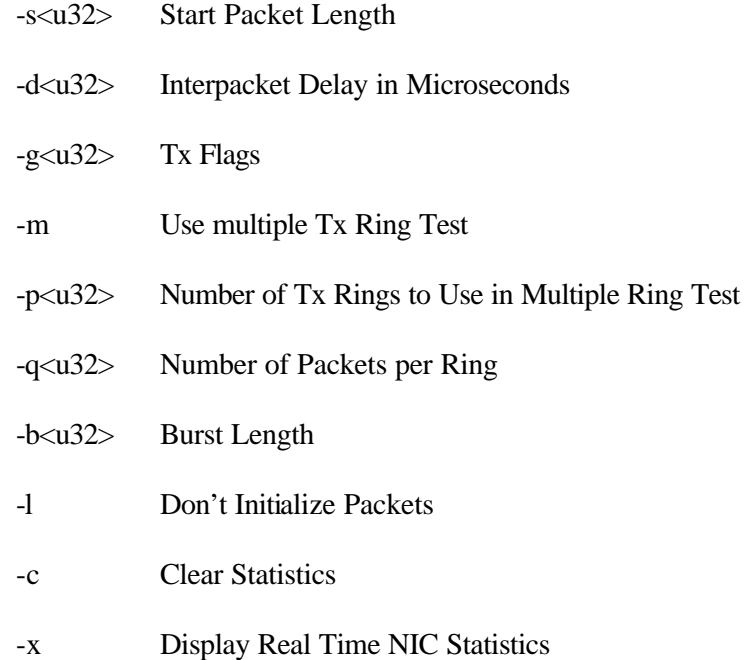

#### **Example:**

1. Transmitting one packet. Driver must be loaded.

```
0:> loaddrv
Reinitializing PCI Configuration Space
Bus Number : 0
Device/Funtion : 14/0
Base Address : 0xf4000004
IRQ : 10
Bringing up MAC driver ... OK
0:> txpkt 1
 **************** Blasting Packets *****************
Packets to Transmit : 1 Tx Ring Number : 0
Source MAC : 00:01:02:03:04:05
Destination MAC : 10:11:12:13:14:15
Packet Type : Ethernet II
Pattern : Increment (00,01,02 ...)
Interpacket Delay : 0 Fragment Size : 1514
Incremental Length : Y Start Length : 60
IP Checksum Offload : N TCP/UDP Chksum Offload : N
Pseudo-Chksum Only : N
VLAN Tag Insertion : N VLAN Tag \qquad : 1
  ***************************************************
Transmitting packet : 1 ( 60 bytes)
```
## **8.20 rxcfg**

**cmd:** rxcfg

**Description** Configure RX parameters.

**Syntax:** rxcfg

# **Example:**

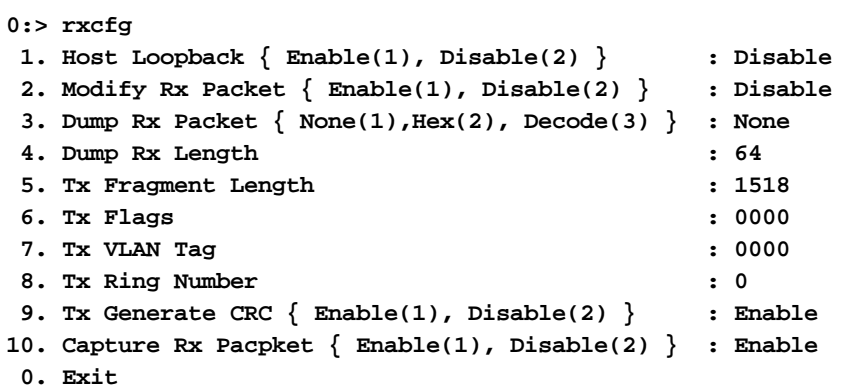

# **8.21 stsblk**

**cmd:** stsblk

**Description:** Display Statistics Block.

**Syntax:** stsblk

# **Example:**

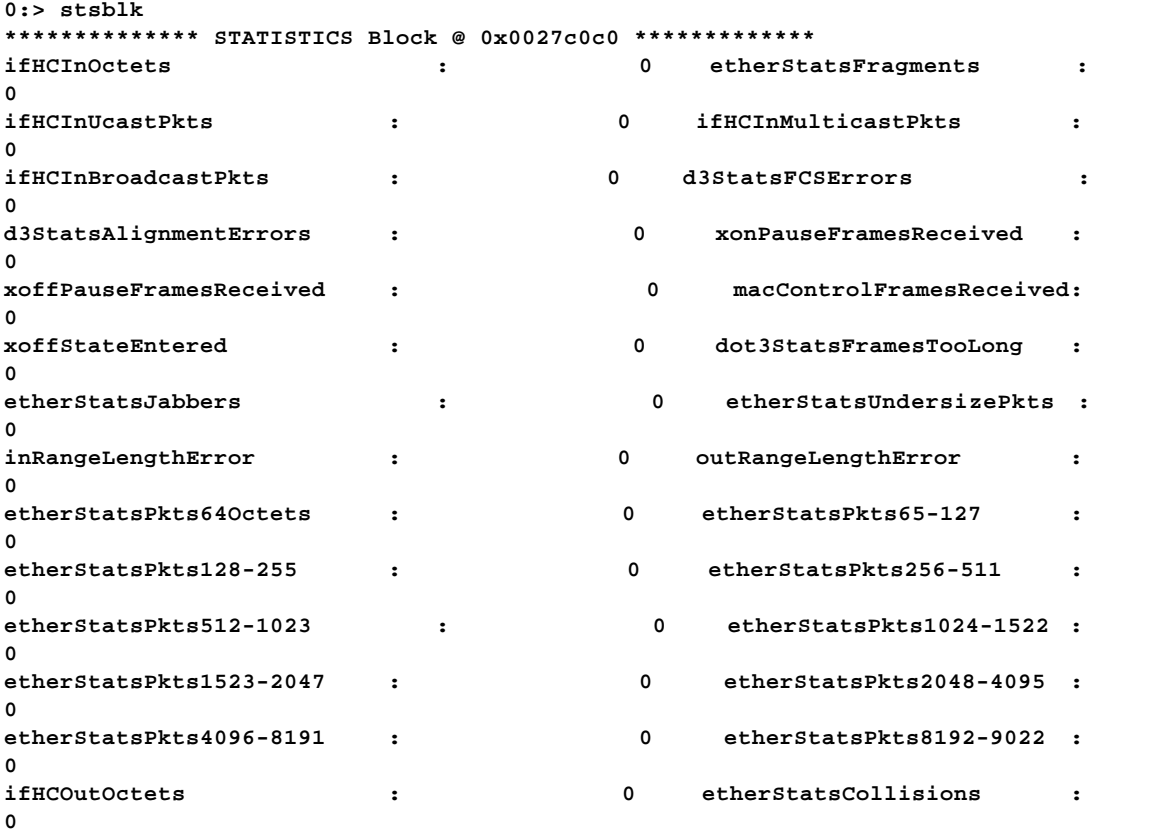

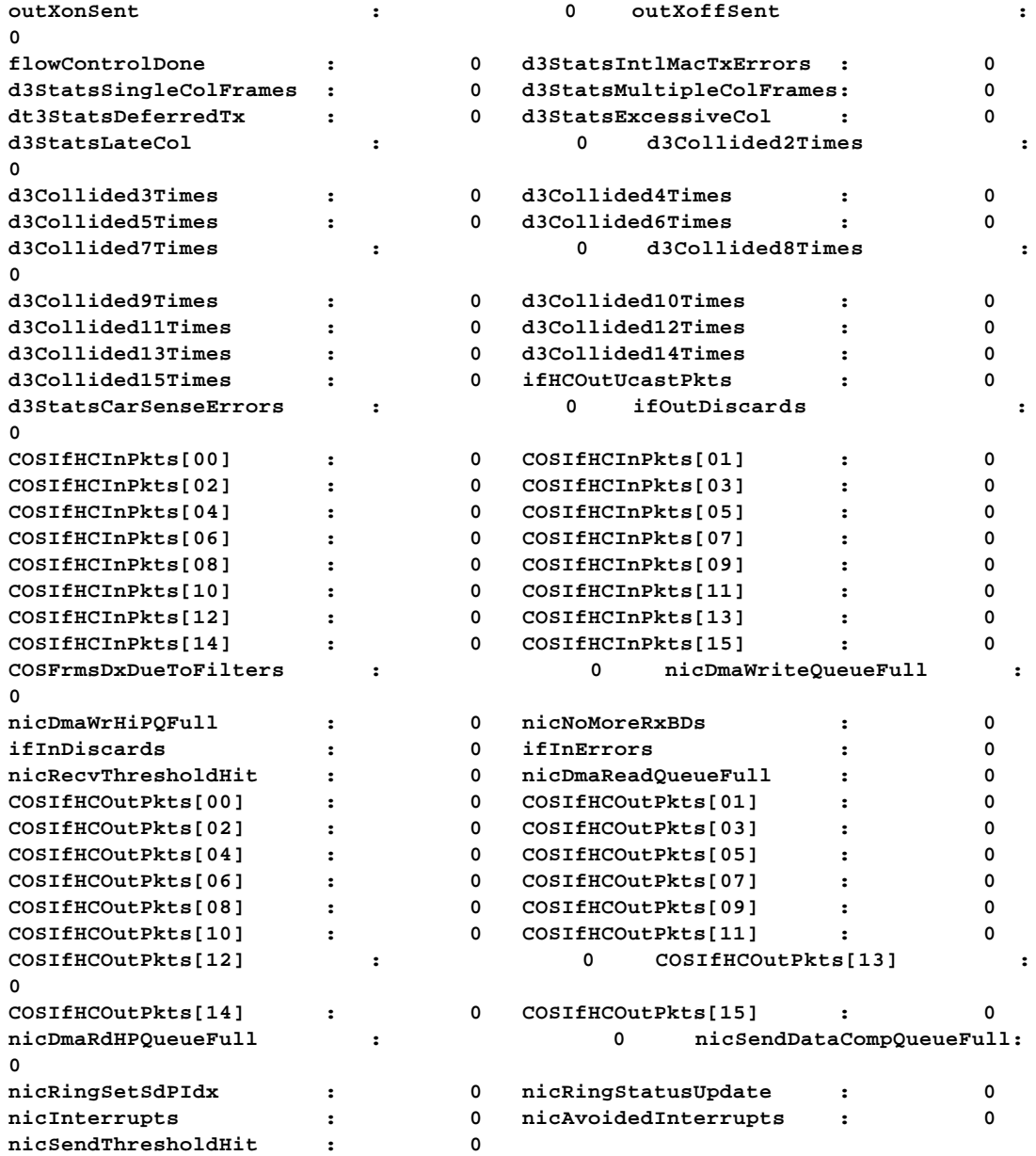

## **8.22 statusblk**

**cmd:** statusblk

**Description:** Display Status Block

**Syntax:** statusblk

**Example:**

**0:> statusblk**

```
************** STATUS Block @ 0x0027c040 *************
Status : 0x0000
```
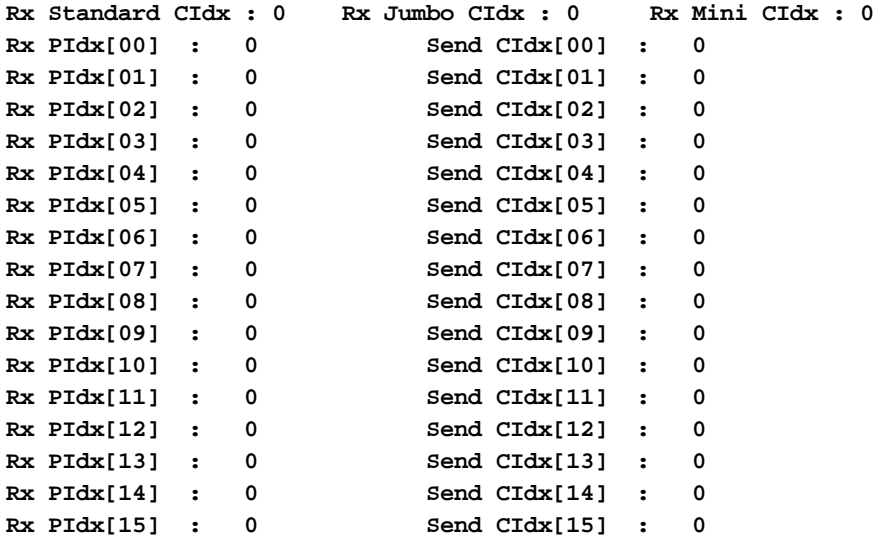

### **8.23 reset**

**cmd:** reset

#### **Description:** Reset Chip

**Syntax:** reset

#### **Example:**

**0:> reset Global Resetting CHIP ... OK**

# **8.24 phyctrl**

**cmd:** phyctrl

**Description:** Configure Phy Speed

**Syntax:** phyctrl

#### **Options:**

-s<u32> 0:10 Mbps, 1:100 Mbps, 2:1000 Mbps, 3:Auto Negotiation.

- -h Force Half Duplex
- -r Reset PHYs

-f<string> File contains initialization scripts

#### **Example:**

1. Configure Phy into Auto Negotiation, full duplex mode.

```
0:> physctrl -s=3 -i=1
Resetting PHY ... OK
PHY ID : 0x0020 - 0x6051
PHY Description : BCM5401 Rev#1
Initializing registers (work-around for BCM5401) ... Done
Configure MAC and PHY to ... MII/Full/Auto Negotiation mode
```
## **8.25 maclpb**

**cmd:** maclpb (B0 only)

**Description:** Enable or Disable MAC loop back

**Syntax:** maclpb  $\langle 0|1 \rangle$ 

0 to disable. Otherwise enable

#### **Example:**

1. Driver must be loaded before configure.

```
0:> loaddrv
Reinitializing PCI Configuration Space
Bus Number : 0
Device/Funtion : 14/0
Base Address : 0xf4000004
IRQ : 10
Bringing up MAC driver ... OK
```
2. Enable MAC loop back.

**0:> mcaclpb 1 Enabling MAC loopback ... OK**

2. Disable MAC loop back.

**0:> maclpb 0 Disabling MAC loopback ... OK**

### **8.26 mread**

**cmd:** mread

**Description:** Read PHY registers via MII

**Syntax**: mread <begin\_addr>[-<end\_addr> | <len>]

Address range: 0x00 – 0x1F

#### **Example:**

1. Read MII register 0

```
0:> mread 0
   00: 1100
2 Read MII registers 0 to 10
   0:> mread 0-10
   00: 1100 7949 0020 6051 01e1 0000 0004 2001
   08: 0000 0300 0000 0000 0000 0000 0000 3000
   10: 0002
3. Read 5 MII registers start from register 0
```

```
0:> mread 0 5
00: 1100 7949 0020 6051 01e1
```
### **8.27 mwrite**

**cmd:** mwrite

**Description:** Write PHY registers via MII

**Syntax:** mwrtie <addr > <value>

Address range: 0x00 – 0x1F

#### **Example:**

1. Write 0x15 to MII register 2

**0:> mwrite 2 15**

# **8.28 mdev**

**cmd:** mdev

**Description:** Current Phy Selection. The default device ID is 0x01. If no parameter is entered, it displays current phy address setting.

```
Syntax: mdev [<phy_id>]
```
#### **Example:**

```
0:> mdev 1
Phy Address = 1
```
# **8.29 miimode**

**cmd:** miimode

**Description:** MII auto or manual mode select

**Syntax:** miimode <1|0>

#### **Example:**

**0:> miimode 0 Setting MII auto mode to OFF 0:> miimode 1 Setting MII auto mode to ON 0:> miimode**

## **8.30 miitest**

**cmd:** miitest [itereation]

**Description:** PHY registers read write test

**Syntax:** miitest

#### **Example:**

1. Running MII Test.

**0:> miitest**

**C4. MII Test. . . . . . . . . . . .:Passed**

### **8.31 read**

**cmd:** read

#### **Description:** Generic Memory Read

**Syntax:** read  $[@|\n#|^*|^*||s|x|m]$  < begin\_addr >  $[-end_a$  addr  $|num_b$  ytes]

 $\omega$  = Configuration space (address range:  $0x00 - 0xFF$ )

- $\#$  = Registers (default) (address range:  $0x00 0x1$ FFFF)
- $*$  = SRAM (address range: 0x00 –0x1FFFF)
- $$ =$ Serial EEPROM
- % = Parallel EEPROM
- $m = MII$  Registers
- $\lambda$  = internal scratchpad (address range: 0x3000 0x37FFFF)
- $l =$  direct access (dword)
- $s =$  direct access (word)
- $x =$  direct access (byte)

### **Example:**

1. Read from Configuration space

**0:> read @10 000010: f4000004**

2. Read from Register

**0:> read #10 000010: f4000004**

3. Read from SRAM

**0:> read \*10 000010: 00010001**

4. Read from internal scratchpad

**0:> read ^00 000000: 000312ae**

## **8.32 write**

**cmd:** write

**Description:** Generic Memory Write

**Syntax:** write  $[\mathcal{Q}|\#|\mathcal{S}|\%|m|^{\prime}|] |s|x|$  < begin\_addr > [- end\_addr ] <value>

 $\omega$  = Configuration space (address range:  $0x00 - 0xFF$ )

- $\#$  = Registers (default) (address range:  $0x00 0x1$ FFFF)
- $*$  = SRAM (address range: 0x00 –0x1FFFF)
- $$ =$ Serial EEPROM
- $% =$  Parallel EEPROM
- $m = MII$  Registers
- $\gamma$  = internal scratchpad (address range: 0x3000 0x37FFFF)
- $l =$  direct access (dword)
- $s =$  direct access (word)
- $x =$  direct access (byte)

#### **Example:**

1. Write to configuration space.

**0:> write @10 f4000004**

2. Write to register.

**0:> write #10 f4000004**

3. Write to SRAM

**0:> write \*10 10001**

- 4. Write to internal scratchpad
	- **0:> write ^10 f4000004**

#### **8.33 memtest**

**cmd:** memtest

**Description:** Test memory blocks such as scratch pad, BD sram, DMA sram, Mbuf, external SRAM. Running "diagcfg" can configure memory block ranges. See "diagcfg" for detail. Driver must be unloaded.

**Syntax:** memtest [iteration]

#### **Options:**

-s : Test Scratch Pad (0x30000-0x37fff)

-b : Test BD SRAM (0x0000-0x0fff and 0x4000-0x7fff)

-d : Test DMA SRAM (0x2000-0x3fff)

-m : Test MBUF SRAM (0x8000-0x1ffff)

-e : Test External Memory (0x20000-0xXXXXXXX)

-x: Test MBUF SRAM via DMA

-c: Test MBUF special test

#### **Example** :

1. Unload driver if driver loaded, run memory test 1 time. Scratch Pad, DMA blocks had been selected in this example.

```
0:> unloaddrv
Unloading MAC driver ... OK
0:> memtest
   B1. Scratch Pad Test
       Data Read/Write Test:
         Data Pattern 0x00000000.......: Passed
         Data Pattern 0xFFFFFFFF.......: Passed
         Data Pattern 0xAA55AA55.......: Passed
```
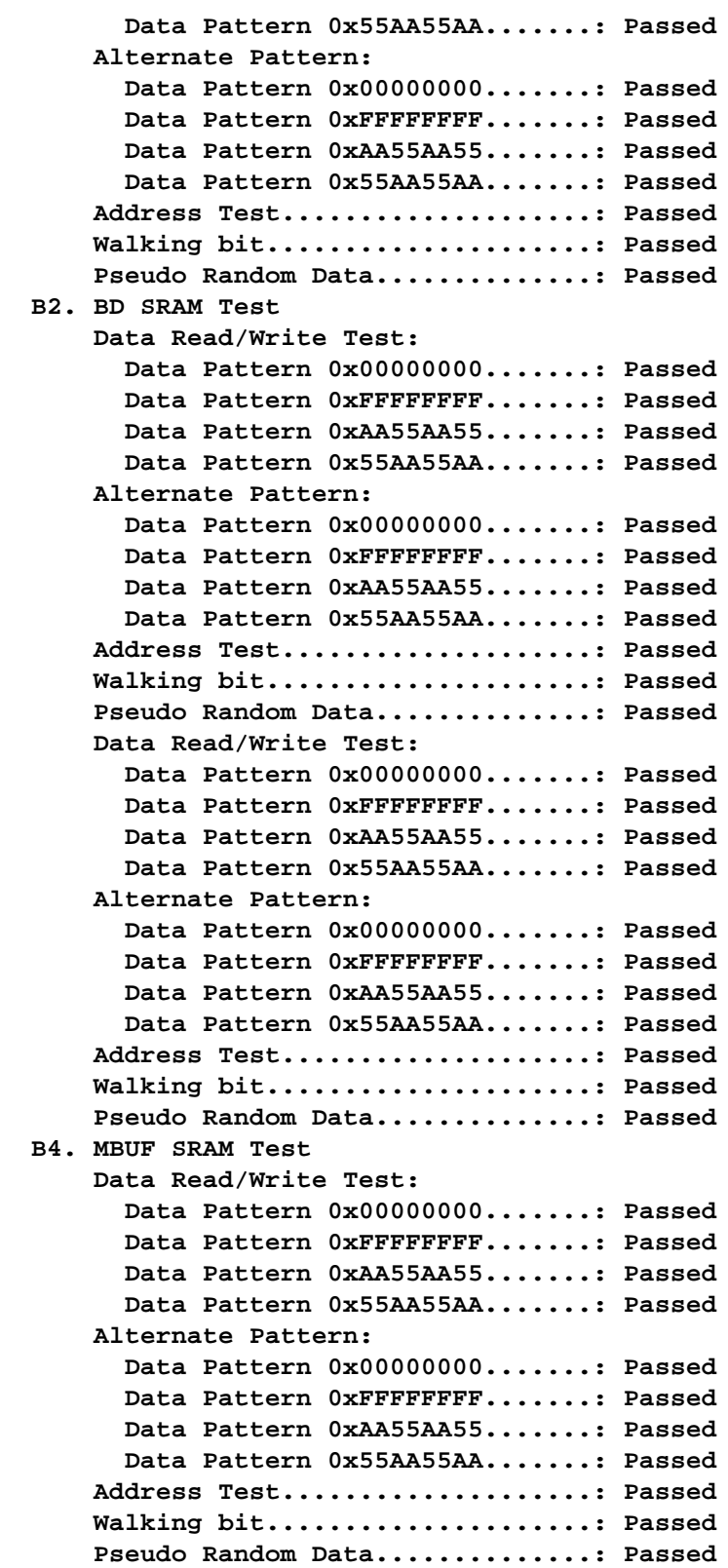

# **8.34 pmdcfg**

**cmd:** pmdcfg

**Description:** Display Power Management Info

**Syntax:** pmdcfg

**Example:**

```
0:> pmdcfg
PMCSR : 0x2100
PM Capability : 0xc002
Data Scale : 1
D0 Power Consumed (00) : 0x00
D1 Power Consumed (01) : 0x00
D2 Power Consumed (02) : 0x00
D3 Power Consumed (03) : 0x00
D0 Power Dissipated (04) : 0x00
D1 Power Dissipated (05) : 0x00
D2 Power Dissipated (06) : 0x00
D3 Power Dissipated (07) : 0x00
Common Power Cons. (08) : 0x00
Reserved (09) : 0x00
Reserved (10) : 0x00
Reserved (11) : 0x00
Reserved (12) : 0x00<br>Reserved (13) : 0x00
                 Reserved (13) : 0x00
Reserved (14) : 0x00
Reserved (15) : 0x00
```
# **8.35 pmpd**

**cmd:** pmpd

**Description:** Power Down MAC. Input file wol.txt should be found in the same location of b57diag.exe. The input file contains patterns. If the file name is not specified, data zero will be used.

**Syntax:** pmpd [filename]

### **Options:**

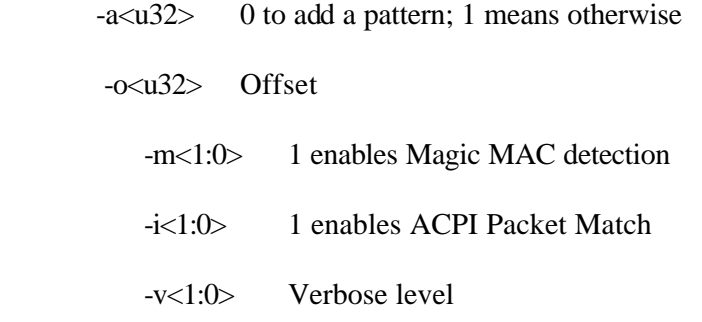

### **Example:**

1. Power down MAC

```
0:> pmpd -a=0 -o=0 -m=1 -i=1 -v=1
No input file sepcified... Data Pattern contains zeros
Wake-On-Lan Patterns :
Halting MAC ... OK
Programming patterns to H/W ... OK
Programming ACPI Registers Buf @ 0x00000800 offset = 0 length = 128.
Enable ACPI Pattern Match
Enable Magic MAC detection
```
## **8.36 intr**

**cmd:** intr

**Description:** Display Interrupt Info

**Syntax:** intr

#### **Example:**

```
0:> intr
Interrupt Count : 3
IPC MASK : 0xb8 0x0b
IPC IS1 IS2 : 0x00 0x00
IPC IRR1 IRR2 : 0x00 0x00
IPC ILCR1 ILCR2 : 0x00 0x0e
```
# **8.37 intrtest**

**cmd:** intrtest

**Description:** Interrupt Test

**Syntax:** intrtest [iteration]

#### **Example:**

1. Running interrupt test 2 times.

```
0:> intrtest 2
Iteration 1 of 2:
   A4. Interrupt Test...:Passed
Iteration 2 of 2:
   A4. Interrupt Test...:Passed
```
# **8.38 machalt**

**cmd:** machalt

**Description:** Halt MAC controller

**Syntax:** machalt

#### **Example:**

**0:> machalt Halting MAC … OK**

## **8.39 addmc**

**cmd:** addmc

**Description:** Add Multicast MAC

**Syntax**: addmc address0 [address1...]

#### **Example:**

**0:> addmc FF:FF:00:0A:00:00**

# **8.40 delmc**

**cmd:** delmc

**Description:** Delete Multicast MAC

**Syntax:** delmc address0 [address1...]

#### **Example:**

**0:> delmc FF:FF:00:0A:00:00**

### **8.41 ftq**

**cmd:** ftq

**Description:** Display FTQ info

**Syntax:** ftq

**Example:**

**0:> ftq**

```
***** Dump FTQ Peak/Write (Control,Full Counter, Write/Peak) *****
DMA Read FTQ (1) : 00000000 00000000 20000000
DMA High Read FTQ (2) : 00000000 00000000 60002160
DMA Write FTQ (6) : 00000000 00000000 20000000
DMA High Write FTQ (7) : 00000000 00000000 20000000
```

```
DMA Complete Dx FTQ (3) : 00000000 00000000 20000000
Send BD Comp. FTQ (4) : 00000000 00000000 20000000
Send Data Init FTQ (5) : 00000000 00000000 20000000
Send Data Comp. FTQ (9) : 00000000 00000000 20000000
Rx BD Complete FTQ (13) : 00000000 00000000 60002160
Rx Data Complete FTQ (16) : 00000000 00000000 20000000
S/W Type 1 FTQ (8) : 00000000 00000000 20000000
Host Coalescing FTQ (10) : 00000000 00000000 2000:00000000
MAC TX FTQ (11) : 00000000 00000000 2000:00000000
Mbuf Cluster Free FTQ (12): 00000000 00000000 2000:00000000
RX List Placement FTQ (14): 00000000 00000000 2000:00000000
RX Data Initiator FTQ (15): 00000000 00000000 2000:00000000
S/W Type 2 FTQ (17) : 00000000 00000000 2000:00000000
```
## **8.42 mbuf**

**cmd:** mbuf

**Description:** Display Content of MBUFs

**Syntax:** mbuf <chain|info|cluster|hdr|ckhdr|dump [<mbuf number>]|workaround>

#### **Options:**

-m : MBUF number to display/decode. 0:decode, 1: in hex

#### **Example:**

1. Display MBUF.

```
0:> mbuf dump –m1
***** MBUFS 0x100 @ 0x00008000 *****
00008080 00000000 00000000 00000000 00000000 00000000 00000000 00000000
00000000 00000000 00000000 00000000 00000000 00000000 00000000 00000000
00000000 00000000 00000000 00000000 00000000 00000000 00000000 00000000
00000000 00000000 00000000 00000000 00000000 00000000 00000000 00000000
Chain : 0 Frame : 0 Next MBUF : 0x0101 Len : 0
Next Frame Pointer : 0x00000000
Data:
00000000 00000000 00000000 00000000 00000000 00000000 00000000 00000000
00000000 00000000 00000000 00000000 00000000 00000000 00000000 00000000
00000000 00000000 00000000 00000000 00000000 00000000 00000000 00000000
00000000 00000000 00000000 00000000 00000000 00000000
```
2. Display MBUF chain.

```
0:> mbuf chain
->143->144->145->146->147->148->149->14a->14b->14c->14d->14e->14f->150
->151->152->153->154->155->156->157->158->159->15a->15b->15c->15d->15e
->15f->160->161->162->163->164->165->166->167->168->169->16a->16b->16c
->16d->16e->16f->170->171->172->173->174->175->176->177->178->179->17a
```
#### **8.43 loaddrv**

**cmd:** loaddrv

#### **Description:** Load NIC driver

**Syntax:** loaddrv

#### **Example:**

**0:> loaddrv Reinitializing PCI Configuration Space Bus Number : 0 Device/Funtion : 14/0 Base Address : 0xf4000004 IRQ : 10 Bringing up MAC driver ... OK**

## **8.44 unloaddrv**

**cmd:** unloaddrv

**Description:** Unload NIC driver

**Syntax:** unloaddrv

#### **Example:**

**0:> unloaddrv**

**Unloading MAC driver ... OK**

# **8.45 loadfw**

**cmd:** loadfw

**Description:** Load Firmware to TX & RX CPUs

**Syntax:** loadfw <-f=filename  $|\cdot r|$  -t>  $|\cdot\cdot\cdot\rangle$  for help

-f : firmware file

-r : Load firmware to RX-CPU

-t : Load firmware to TX-CPU

#### **Example:**

**0:> loadfw -? Usage : loadfw <t|r> <filename>**

Use 't' option to load firmware to TX CPU and 'r' to RX CPU. File name also must be specified.

# **8.46 nictest**

**cmd:** nictest

**Description:** NIC test includes memory test, serial eeprom test, interrupt test, packet exchange, MAC registers test, Mii registers test, cpu test, dma test. This test need to be configured by running "diagcfg". See "diagcfg" for detail.

**Syntax:** nictest [iteration]

#### **Example:**

**0:> nictest**

```
Testing Device:
  0:PCI BUS#3:BCM5700(B0),0xfda00004,IRQ 11,Conventional PCI/66MHz/64-bit
Manufacturing revision : C
Boot Code revision : 0.8
Group A. Register Tests
   A1. Indirect Register Test..........: Passed
  A2. Control Register Test...........: Passed
   A4. Interrupt Test..................: Passed
Group B. Memory Tests
   B1. Scratch Pad Test
       Data Read/Write Test:
         Data Pattern 0x00000000.......: Passed
         Data Pattern 0xFFFFFFFF.......: Passed
         Data Pattern 0xAA55AA55.......: Passed
         Data Pattern 0x55AA55AA.......: Passed
       Alternate Pattern:
         Data Pattern 0x00000000.......: Passed
         Data Pattern 0xFFFFFFFF.......: Passed
         Data Pattern 0xAA55AA55.......: Passed
         Data Pattern 0x55AA55AA.......: Passed
       Address Test....................: Passed
       Walking bit.....................: Passed
       Pseudo Random Data..............: Passed
   B2. BD SRAM Test
       Data Read/Write Test:
         Data Pattern 0x00000000.......: Passed
         Data Pattern 0xFFFFFFFF.......: Passed
         Data Pattern 0xAA55AA55.......: Passed
         Data Pattern 0x55AA55AA.......: Passed
       Alternate Pattern:
         Data Pattern 0x00000000.......: Passed
         Data Pattern 0xFFFFFFFF.......: Passed
         Data Pattern 0xAA55AA55.......: Passed
         Data Pattern 0x55AA55AA.......: Passed
       Address Test....................: Passed
       Walking bit.....................: Passed
       Pseudo Random Data..............: Passed
       Data Read/Write Test:
         Data Pattern 0x00000000.......: Passed
         Data Pattern 0xFFFFFFFF.......: Passed
         Data Pattern 0xAA55AA55.......: Passed
```
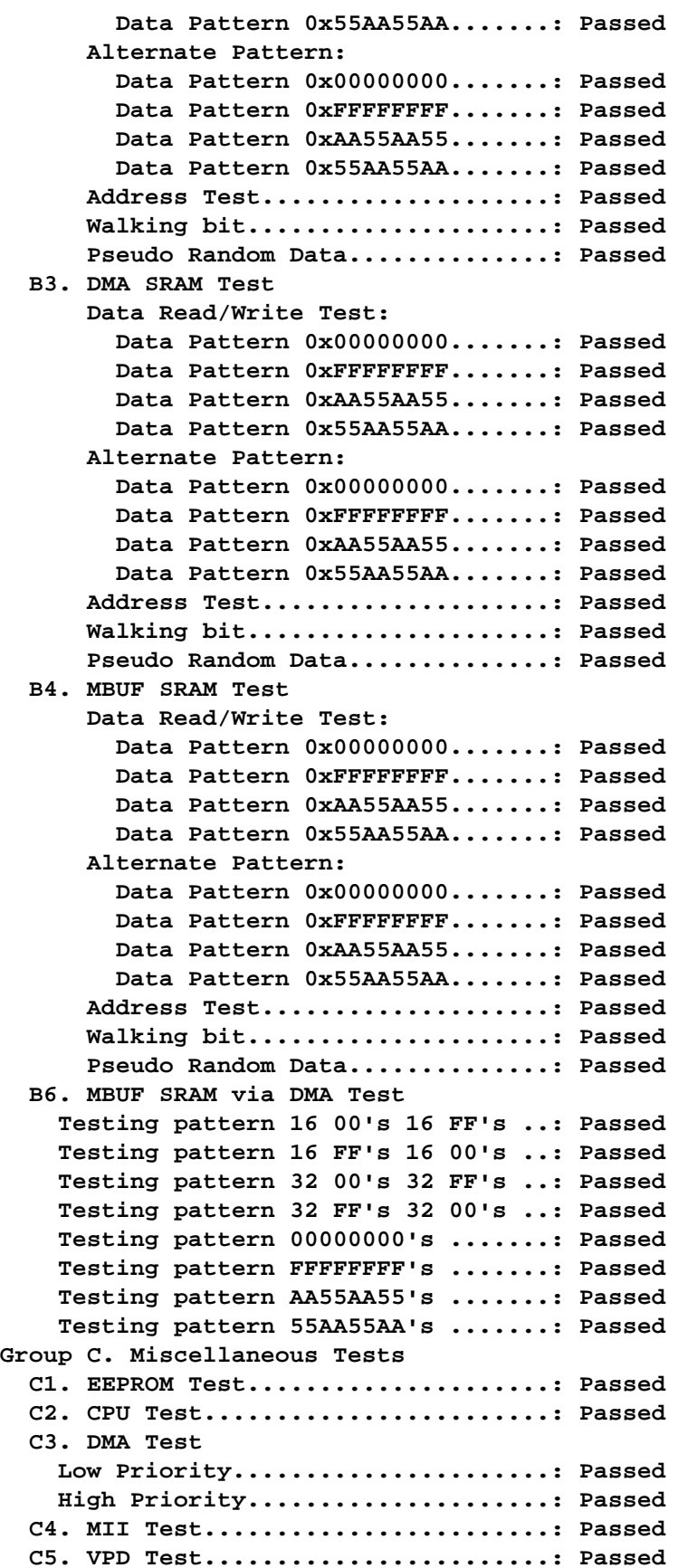

**Group D. Data Tests D1. Internal Loopback Test..........: Passed D2. Phy Loopback Test...............: Passed**

### **8.47 nicstats**

**cmd:** nicstats

**Description:** Display NIC test statistics

**Syntax:** nicstats <- c>

-c : Clear Statististics

**Example:** Load driver if driver is not loaded.

```
0:> loaddrv
Reinitializing PCI Configuration Space
Bus Number : 0
Device/Funtion : 14/0
Base Address : 0xf4000004
IRQ : 10
Bringing up MAC driver ... OK
0:> nicstats
```
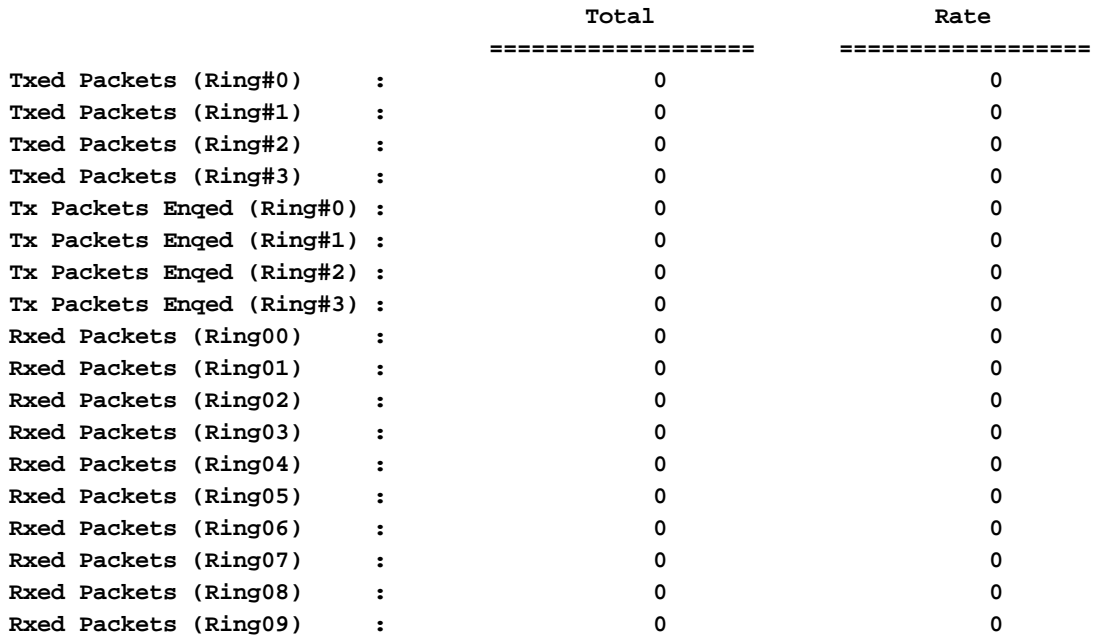

 **PageUP/PageDN to scroll. Ins/Del toggles refresh. ESC to exit**

**Total Rate**

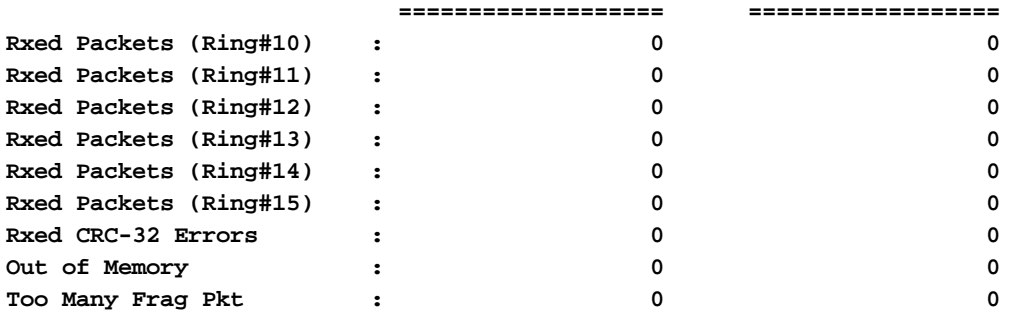

 **PageUP/PageDN to scroll. Ins/Del toggles refresh. ESC to exit**

**CHIP Statistics**

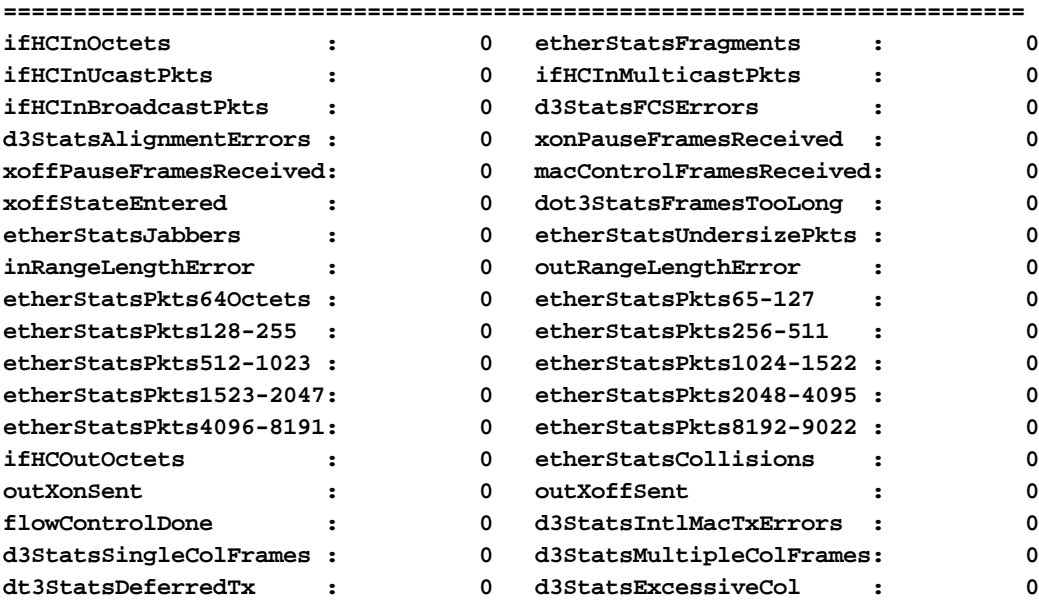

 **PageUP/PageDN to scroll. Ins/Del toggles refresh. ESC to exit**

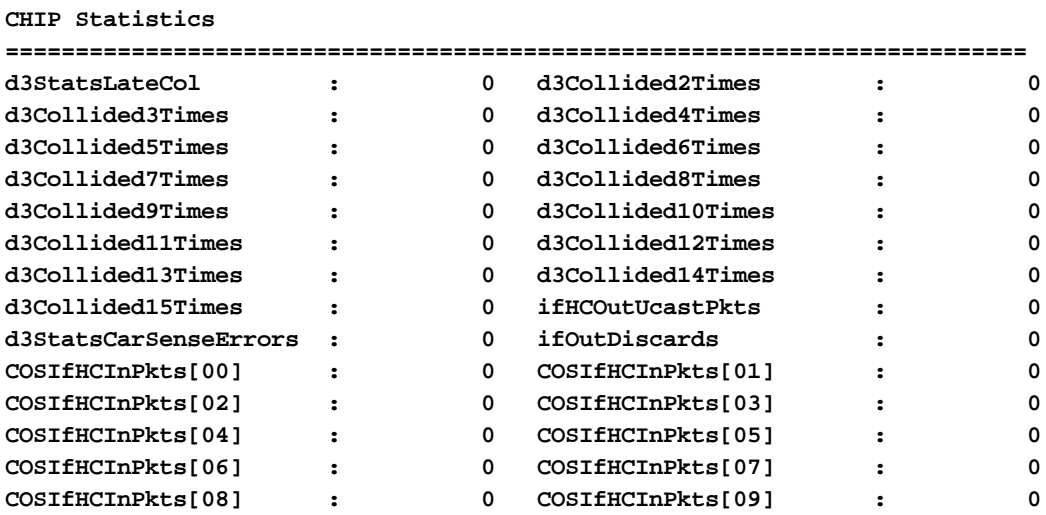
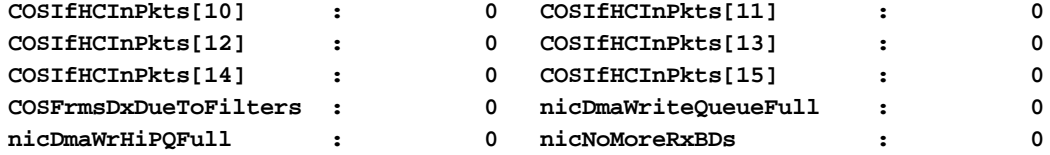

 **PageUP/PageDN to scroll. Ins/Del toggles refresh. ESC to exit**

**PageUP/PageDN to scroll. Ins/Del toggles refresh. ESC to exit CHIP Statistics**

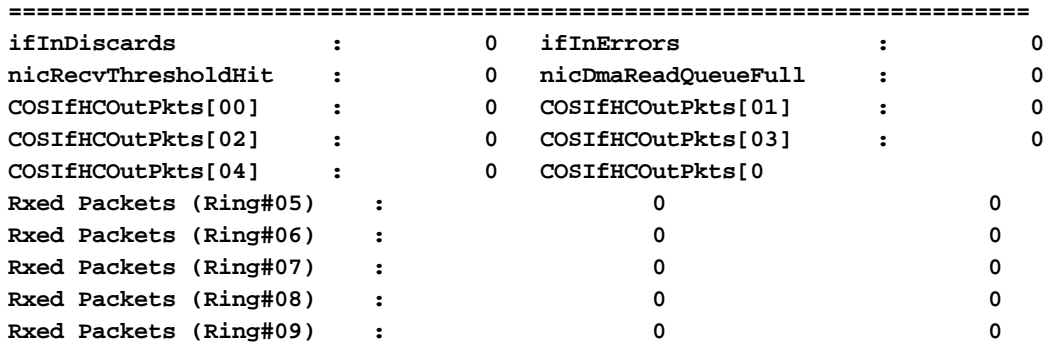

 **PageUP/PageDN to scroll. Ins/Del toggles refresh. ESC to exit**

# **8.48 regtest**

**cmd:** regtest

**Description:** MAC registers read write test. Driver must be unloaded.

**Syntax:** regtest [<iteration>]

#### **Example:**

1. Running register test.

```
0:> unloaddrv
Unloading MAC driver ... OK
0:> regtest
```
**A2. Control Register Test ...:Passed**

# **8.49 debug**

**cmd:** debug

**Description:** Display debugs information

**Syntax:** debug  $\langle n \rangle$ 

1: Dump TX / RX Stats

2: Dump Clock Scale info

3: Clear worst interrupt latency

4: Toggle indirect access flag

### **Example:**

1. Display debug information.

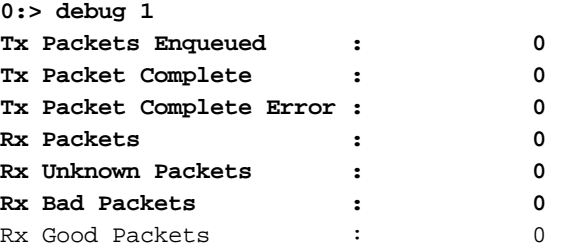

# **8.50 pciscan**

**cmd:** pciscan

**Description:** Scan for all PCI Devices

**Syntax:** pciscan

# **Example:**

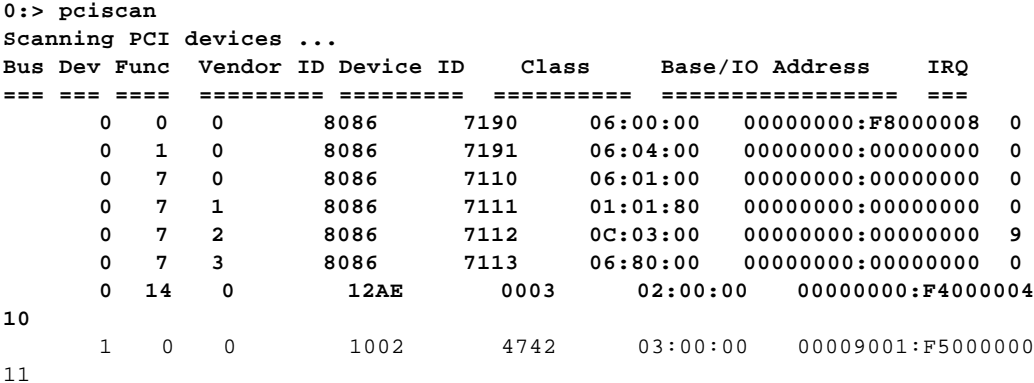

# **8.51 diagcfg**

**cmd:** diagcfg

**Description:** Configure diagnostics parameter for Memory tests and Manufacturing test (NIC test).

**Syntax:** diagcfg

#### **Example:**

**0:misc> diagcfg**

 **Diagnostics Configuration Menu**

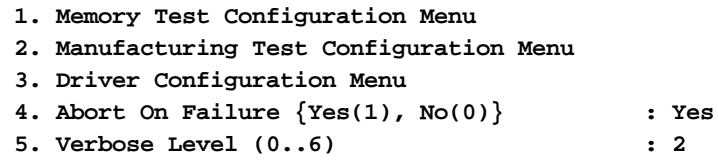

**Enter your choice (option=paramter/save/cancel) :**

 **Memory Test Configuration Menu**

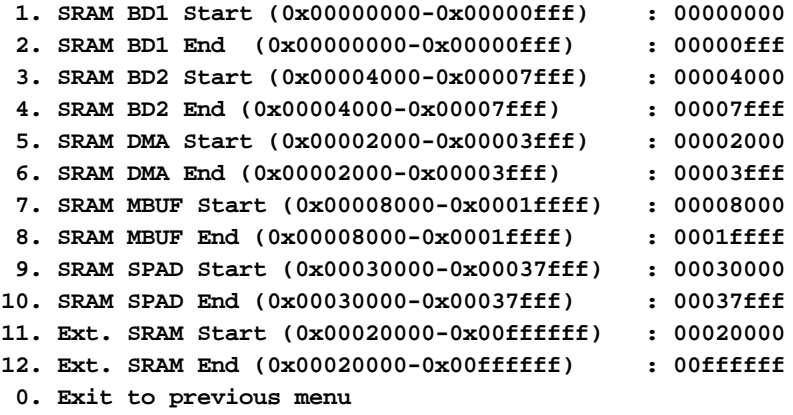

**Enter your choice (option=paramter) :**

 **Diagnostics Configuration Menu**

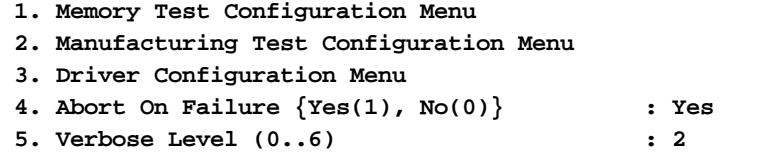

**Enter your choice (option=paramter/save/cancel) :**

 **Manufacturing Test Configuration Menu**

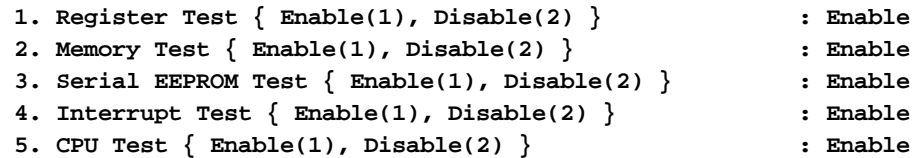

```
 6. DMA Test { Enable(1), Disable(2) } : Enable
 7. VPD Test { Enable(1), Disable(2) } : Disable
 8. MII Test { Enable(1), Disable(2) } : Enable
 9. Packet Tx/Rx { Enable(1), Disable(2) } : Disable
 0. Exit to previous menu
```

```
Enter your choice (option=paramter) :
```
 **Diagnostics Configuration Menu**

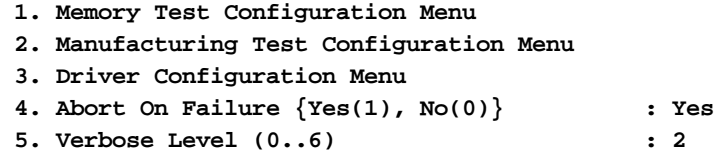

**Enter your choice (option=paramter/save/cancel) :**

 **Driver Configuration Menu**

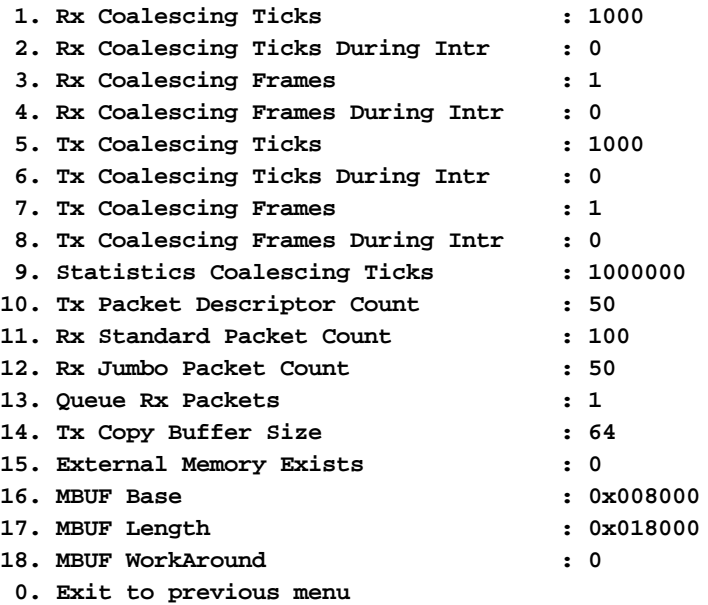

# **8.52 log**

**cmd:** log

**Description:** Save all output to log file (ttp.log)

**Syntax:** log

#### **Example:**

```
0:> log
started logfile 'b57diag.log'
```
# **8.53 nolog**

**cmd:** nolog

**Description:** Closes Log file

**Syntax:** nolog

#### **Example:**

**0:> nolog logfile closed**

# **8.54 radix**

**cmd:** radix

**Description:** Set the base of input number.

**Syntax:** radix <2 | 8 | 10 | 16>

**Example:** Set base of input number to hex

```
0:> radix 16
0:> radix
current input radix = 16
```
### **8.55 exit, quit**

**cmd:** exit, quit

**Description:** Exit System

**Syntax:** exit

#### **Example:**

**0:> exit**

### **8.56 blast**

**cmd:** blast

**Description:** Blast Packets in Poll Mode and display statistics. Load MAC driver before running the test.

**Syntax:** blast -l=<length> -t -r -h -c=<num\_buf> -k -s

 $-l$ : Length of Tx packet (Default = 64)

-t : Enable Tx

-r : Enable Rx

-h : Enable Host Loopback \*

 $-c$ : Number of Tx buffer (Default = 100)

-k : Applies CRC-32 check on Rx path

-s : Stop on Failure

\*Workaround A1 memory Problem: In order to use –h option do the followings.

- 1. loaddrv
- 2. mbuf  $-w=1$
- 3. blast –h
- 4. Start SmartBit to inject traffic. Watch for CRC Error indication.

#### **Example:**

```
1. Load MAC driver and enable transmission.
```

```
0:packet> loaddrv
PHY ID : 0x0020 - 0x6051
PHY Description : BCM5401 Rev#1
Configuring BCM5401 ... Done
Reinitializing PCI Configuration Space
Bus Number : 0
Device/Funtion : 14/0<br>Base Address : 0xf4000004
Base Address
IRQ : 10
Bringing up MAC driver ... OK
0:packet> blast –t
PageUP/PageDN to scroll. Ins/Del toggles refresh. ESC to exit
Total Rate
                =================== ==================
Txed Packets (Ring#0) : 1007609 507523
Txed Packets (Ring#1) : 0 0
Txed Packets (Ring#2) : 0 0
Txed Packets (Ring#3) : 0 0
Tx Packets Enqed (Ring#0) : 0 0
Tx Packets Enqed (Ring#1) : 0 0
Tx Packets Enqed (Ring#2) : 0 0
Tx Packets Enqed (Ring#3) : 0 0
Rxed Packets (Ring#00) : 0 0
Rxed Packets (Ring#01) : 0 0
Rxed Packets (Ring#02) : 0 0
Rxed Packets (Ring#03) : 0 0
Rxed Packets (Ring#04) : 0 0
Rxed Packets (Ring#05) : 0 0
Rxed Packets (Ring#06) : 0 0
Rxed Packets (Ring#07) : 0 0
Rxed Packets (Ring#08) : 0 0
Rxed Packets (Ring#09) : 0 0
```

```
 PageUP/PageDN to scroll. Ins/Del toggles refresh. ESC to exit
2. Display Help.
   0:packet> blast -?
   Usage : blast -l=<length> -t -r -h -c=<num_buf> -k -s
       -l : Length of Tx packet (Default = 64)
       -t : Enable Tx
       -r : Enable Rx
       -h : Enable Host Loopback
       -c : Number of Tx buffer (Default = 100)
       -k : Applies CRC-32 check on Rx path
       -s : Stop on Failure
```
### **8.57 gpiowrite**

**cmd:** gpiowrite

**Description:** Control Output of GPIO Pin

**Syntax:** gpiowrite <GPIO\_num> <1 | 0>

Valid value for  $\langle$ GPIO\_num $\rangle$  is 0-2,  $\langle$ value $\rangle$  is 0 or 1.

#### **Example:**

1. Write 1 to GPIO#1 Pin

**0:> gpiowrite 1 1**

**Writing 1 to GPIO#1**

### **8.58 gpioread**

**cmd:** gpioread

**Description:** Get Input of GPIO Pin

**Syntax:** gpioread

### **Example:**

1. Read GPIO Pins

```
0:> gpioread
GPIO#0 : 1
GPIO#1 : 1
GPIO#2 : 0
```
# **8.59 version**

**cmd:** version

**Description:** Display Diagnostics Version

**Syntax:** version

# **8.60 ringIndex**

**cmd:**

**Description:** Dump Ring Index. Load Mac driver before running.

**Syntax:** ringindex  $t | r | rt$ 

### **Example:**

1 Load MAC dirver and display TX and RX Ring Index.

```
0:> loaddrv
PHY ID : 0x0020 - 0x6051
PHY Description : BCM5401 Rev#1
Configuring BCM5401 ... Done
Bringing up MAC driver ... OK
0:> ringindex rt
```
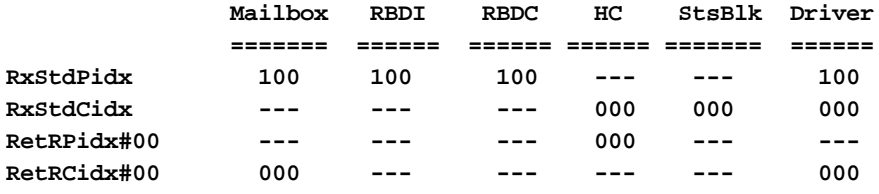

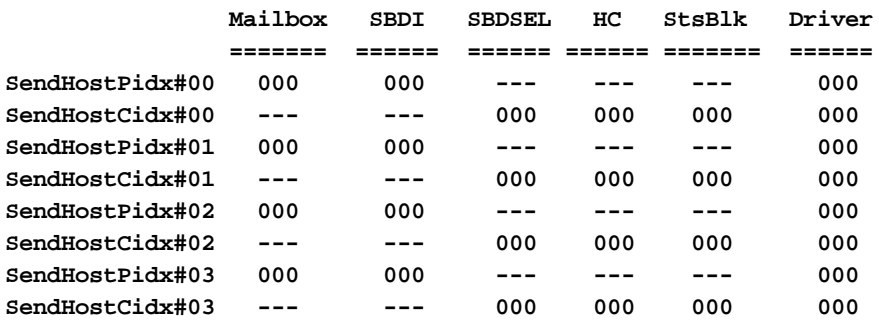

# **8.61 dos**

**cmd:** dos

**Description:** Enter to Dos shell

**Syntax:** dos

**Example: 0:> dos**

### **8.62 pxecpy**

**cmd:** pxecpy

**Description:** Copy PXE code to MBUF memory

**Syntax:** pxecpy <file>

#### **Example:**

```
0:> pxecpy -?
Usage : pxecpy <filename>
Description:
The file name must be specified in the parameter.
```
# **8.63 pciinit**

**cmd:** pciinit

**Description:** Initialize PCI configuration registers

**Syntax:** pciinit

#### **Example:**

```
0:misc> pciinit
Initializing PCI Configuration Space
Bus Number : 0
Device/Funtion : 14/0
Base Address : 0xf4000004
IRQ : 10
Broadcom 5700 NIC is detected
```
# **8.64 intrctrl**

**cmd:** intrctrl

**Description:** Control Interrupt Controller

**Syntax:** intrctrl u|m

u : unmask current interrupt m : mask current interrupt

**Example:** 1. Mask current interrupt **0:irq> intrctrl m Masking Interrupt 10** 2. Unmask current interrupt **0:irq> intrctrl u Unmasking Interrupt 10**

# **8.65 upgfrm**

**cmd:** upgfrm

**Description:** Upgrade boot code firmware or PXE.

**Syntax :** upgfrm <pxe | boot> <filename>

Examples:

1. Upgrade boot code firmware from eeprom.bin

**Upgfrm boot eeprom.bin**

2. Upgrade PXE code from b57pxe.bin

**Upgfrm pxe b57pxe.bin**

# **8.66 pkttest**

**Command:** pkttest

**Description**: Perform MAC and/or PHY loopback test. This test will send 100 packets in incremental length and check for contents of loopbacked packets.

**Syntax:** pkttest [<iteration>]

**Options:** -m : Perform MAC loopback test. -p : Perform PHY loopback test. -e : External Loopback Test

### **Examples:**

**pkttest –pm 3** -- Perform MAC and PHY loopback in 3 iterations.

# **8.67 teste**

**Command:** teste

**Description:** The command enables tests. It effects nictest, regtest, pkttest, and memtest commands. The test must starts with test group alpha (a-d). If no number is entered, all tests in that group are enabled.

**Syntax:** teste [<tests> [<tests>...]]

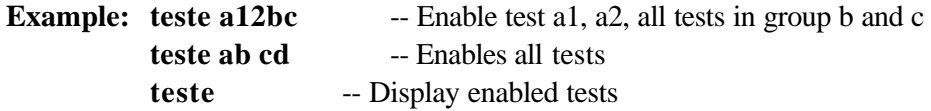

### **8.68 testd**

**Command:** testd

**Description:** The command disables tests. It effects nictest, regtest, pkttest, and memtest commands. The test must starts with test group alpha (a-d). If no number is entered, all tests in that group are disabled.

**Syntax:** testd [<tests> [<tests>...]]

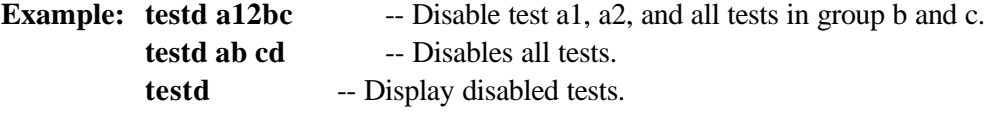

# **8.69 lbertram**

**Command:** lbertram

**Description:** Load data to PHY BIST RAM

**Syntax:** lbertram [filename]

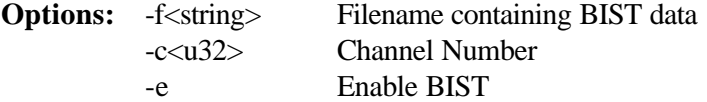

# **8.70 dbertram**

**Command:** dbertram

**Description:** Dump PHY BIST RAM

**Syntax:** dbertram

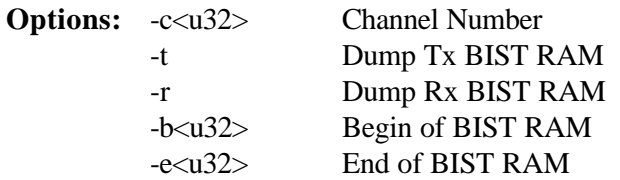

# **8.71 bertstats**

**Command:** bertstats

**Description:** Dump PHY BIST statistics

**Syntax**: **bertstats**

# **8.72 bustest**

**Command:** bustest

**Description:** Dump PHY BIST statistics

# **Syntax**: **bustest**

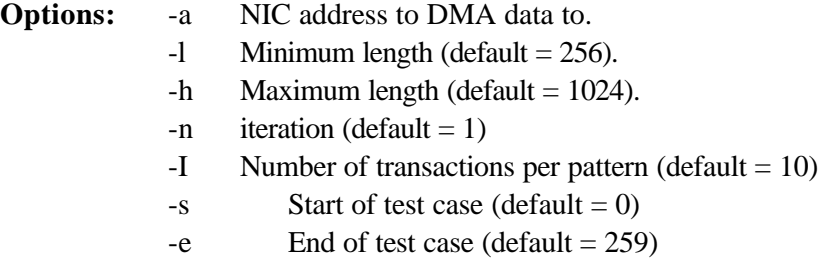

There are total 260 test cases (258 unique tests cases) which are described as follows:

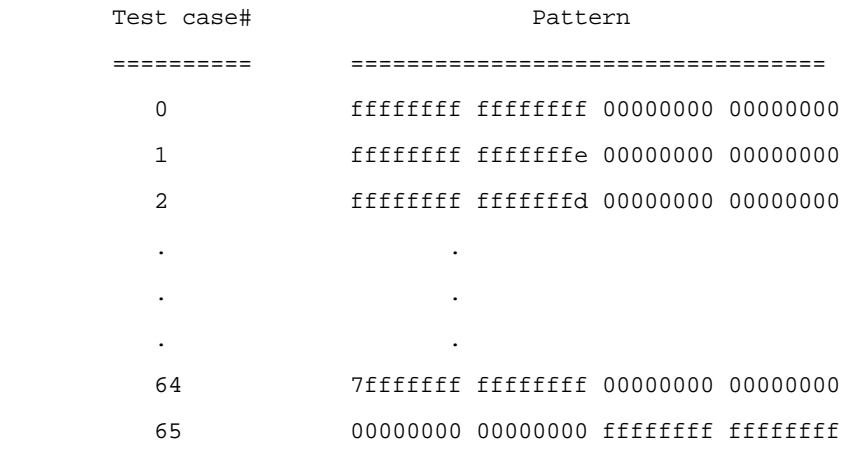

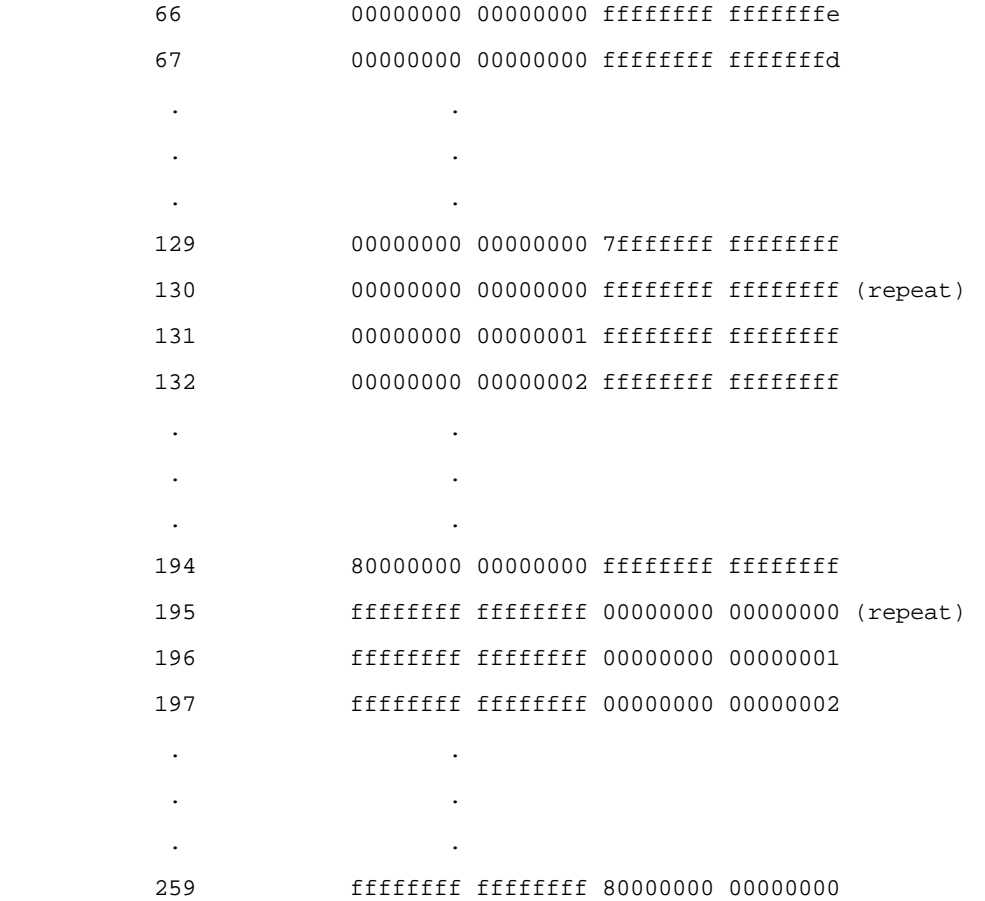

If you run bustest command without any parameters, it will perform DMA testing on all 260 patterns with 10 iterations per pattern and different data length in each iteration. First eight bytes of data are used to store the following info for debug:

```
 byte 0-4 : length
 byte 5-6 : iteration#
 byte 6-7 : test case#
```
# **9 ERROR MESSAGES**

- $/* 0*/$  "PASS".
- /\* 1 \*/ "Got 0x%08X @ 0x%08X. Expected 0x%08X",
- $/* 2$  \*/ "Cannot perform task while chip is running",
- /\* 3 \*/ "Invalid NIC device",
- $/* 4$  \*/ "Read only bit %s got changed after writing zero at offset 0x%X",
- $/* 5*/$  "Read only bit %s got changed after writing one at offset 0x%X",
- $/* 6*/$  "Read/Write bit %s did not get cleared after writing zero at offset 0x%X",
- $/* 7*/$  "Read/Write bit %s did not get set after writing one at offset 0x%X",
- $/* 8*/$  "BIST failed",
- $/* 9*/$  "Could not generate interrupt",
- $/* 10*/$  "Aborted by user",
- /\* 11 \*/ "Tx DMA:Got 0x%08X @ 0x%08X. Expected 0x%08X",
- /\* 12 \*/ "Rx DMA:Got 0x%08X @ 0x%08X. Expected 0x%08X",
- /\* 13 \*/ "Tx DMA failed",
- /\* 14 \*/ "Rx DMA failed",
- $/* 15*/$  "Data error, got 0x%08X at 0x%08X, expected 0x%08X",
- /\* 16 \*/ "Second read error, got 0x%08X at 0x%08X, expected 0x%08X",
- /\* 17 \*/ "Failed writing EEPROM at 0x%04X",
- /\* 18 \*/ "Failed reading EEPROM at 0x%04X",
- /\* 19 \*/ "EEPROM data error, got 0x08X at 0x04X, expected 0x%08X",
- $/* 20*/$  "Cannot open file %s",
- /\* 21 \*/ "Invalid CPU image file %s",
- /\* 22 \*/ "Invalid CPU image size %d",
- /\* 23 \*/ "Cannot allocate memory",
- /\* 24 \*/ "Cannot reset CPU",
- /\* 25 \*/ "Cannot release CPU",
- $/* 26 */$  "CPU test failed".
- /\* 27 \*/ "Invalid Test Address Range\nValid NIC address is 0x%08X-0x%08X and exclude 0x%08X-0x%08X",
- /\* 28 \*/ "DMA:Got 0x%08X @ 0x%08X. Expected 0x%08X",
- /\* 29 \*/ "Unsupported PhyId %04X:%04X",
- /\* 30 \*/ "Too many registers specified in the file, max is %d",
- /\* 31 \*/ "Cannot write to VPD memory",
- /\* 32 \*/ "VPD data error, got %08X @ 0x04X, expected %08X",
- /\* 33 \*/ "No good link! Check Loopback plug",
- /\* 34 \*/ "Cannot TX Packet!",
- $/* 35*/$  "Requested to Tx %d. Only %d is transmitted",
- /\*36\*/ "Expected %d packets. Only %d good packet(s) have been received\n%d unknown packets have been received.\n%d bad packets have been received.",
- $/* 37*/$  "%c%d is an invalid Test",
- /\* 38 \*/ "EEPROM checksum error",
- /\* 39 \*/ "Error in reading WOL/PXE",
- /\* 40 \*/ "Error in writing WOL/PXE",
- /\* 41 \*/ "No external memory detected",
- /\* 42 \*/ "DMA buffer %04X is large, size must be less than %04X",
- $/* 43*/$  "File size %d is too big, max is %d",
- /\* 44 \*/ "Invalid %s",
- $/* 45*/$  "Failed writing 0x% x to 0x% x",
- $\hspace{0.1cm}/^*$  46  $\hspace{0.1cm}^*$  /  $\hspace{0.1cm}$  "",
- /\* 47 \*/ "Ambiguous command",
- /\* 48 \*/ "Unknown command",
- /\* 49 \*/ "Invalid option",
- $/* 50$  \*/ "Cannot perform task while chip is not running. (need driver)",
- /\* 51 \*/ "Cannot open register define file or content is bad",
- /\* 52 \*/ "ASF Reset bit did not self-cleared",
- /\* 53 \*/ "ATTN\_LOC %d cannot be mapped to %cX CPU event bit %d",
- /\* 54 \*/ "%s Regsiter is not cleared to zero after reset",
- /\* 55 \*/ "Cannot start poll\_ASF Timer",
- /\* 56 \*/ "poll\_ASF bit did not get reset after acknowleged",
- /\* 57 \*/ "Timestamp Counter is not counding",
- $/* 58*/$  "%s Timer is not working",
- /\* 59 \*/ "Cannot clear bit %s in %cX CPU event register",
- /\* 60 \*/ "Invalid "EEPROM\_FILENAME" file size, expected %d but only can read %d bytes",
- /\* 61 \*/ "Invalid magic value in %s, expected %08x but found %08x",
- /\* 62 \*/ "Invalid manufature revision, expected %c but found %c",
- /\* 63 \*/ "Invalid Boot Code revision, expected %d.%d but found %d.%d",
- /\* 64 \*/ "Cannot write to EEPROM",
- /\* 65 \*/ "Cannot read from EEPROM",
- /\* 66 \*/ "Invalid Checksum",
- /\* 67 \*/ "Invalid Magic Value",
- /\* 68 \*/ "Invalid MAC address, expected %02X-%02X-%02X-%02X-%02X-%02X",
- /\* 69 \*/ "Slot error, expected an UUT to be found at location %02X:%02X:00",
- /\* 70 \*/ "Adjacent memory has been corrupted while testing block 0x%08x-0x%08x\nGot 0x%08x @ address 0x%08x.

Expected 0x%08x",

- $/* 71$  \*/ "The function is not Supported in this chip",
- /\* 72 \*/ "Packets received with CRC error",
- /\* 73 \*/ "MII error bits set: %04x",
- /\* 74 \*/ "CPU does not initialize MAC address register correctly",
- /\* 75 \*/ "Invalid firmware file format",
- /\* 76 \*/ "Resetting TX CPU Failed",
- /\* 77 \*/ "Resetting RX CPU Failed",
- /\* 78 \*/ "Invalid MAC address",
- /\* 79 \*/ "Mac address registers are not initialized correctly",
- /\* 80 \*/ "EEPROM Bootstrap checksum error",